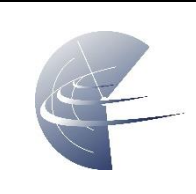

# <span id="page-0-0"></span>1 IDENTYFIKATOR PODRĘCZNIKA UŻYTKOWNIKA

SUM-SUTM-dFPL-1.2.-25052020

# 2 SPIS TREŚCI

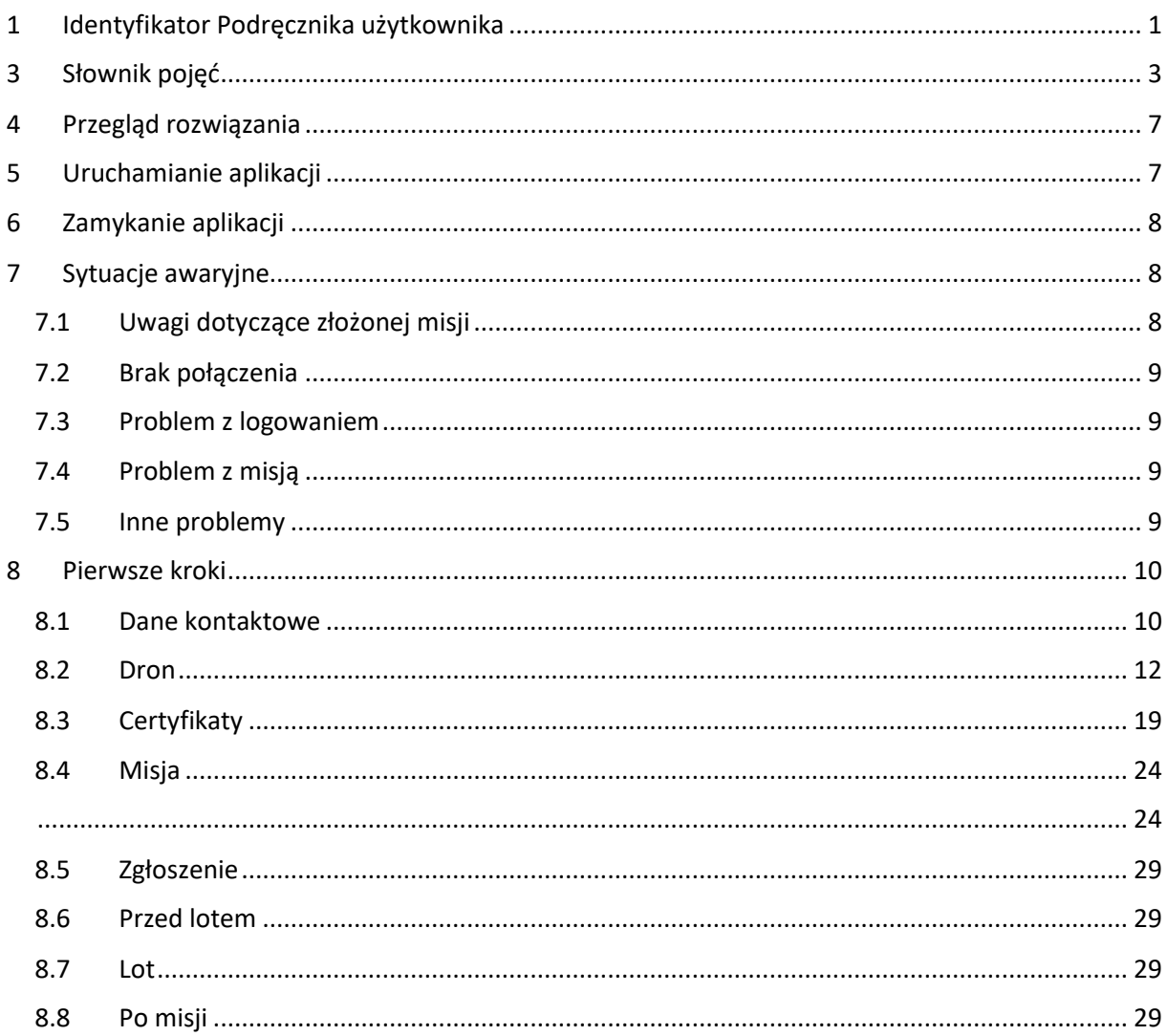

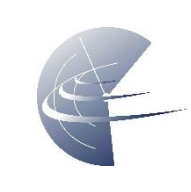

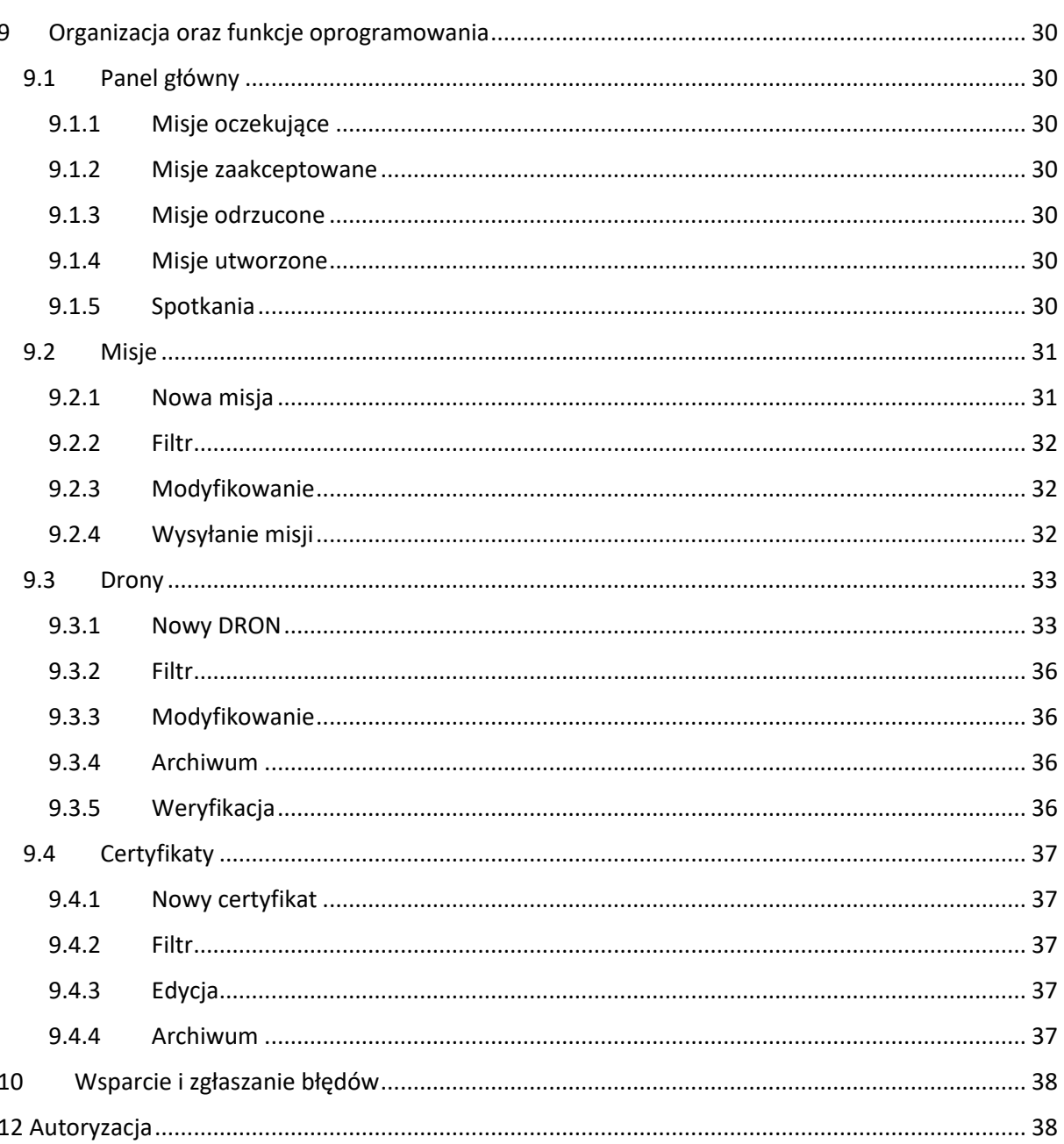

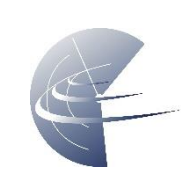

# <span id="page-2-0"></span>**3 SŁOWNIK POJĘĆ**

**DRAP** - Drone Airspace Prohibited – strefa zakazana U-space

**DRAI** - Drone Airspace Restriction – strefa informacyjna U-space

**DRAR** – Drone Airspace Restriction – strefa ograniczona U-space

**CDDLC** – Controller Drone Data Link Comunication – niewerbalna, dwukierunkowa komunikacja. Dzięki tej funkcji możecie otrzymywać polecenia, akceptować je oraz wysyłać komunikaty do służby ruchu lotniczego ATS.

**AMSL** – Above Mean Sea Level, nad uśrednionym poziomem morza

**AGL** – Above Ground Level, od poziomu gruntu

#### **dFPL** – Drone Flight Plan

Przestrzeń klasy "G" – to w dużym uproszczeniu przestrzeń powietrzna, w której wszyscy użytkownicy statków powietrznych załogowych i bezzałogowych latają w myśl zasady: widzę i jestem widziany. Operator, jak w każdej przestrzeni, ma bezwzględny obowiązek ustąpienia pierwszeństwa wszystkim załogowym statkom powietrznym i latać w taki sposób, aby nie doprowadzić do zbliżenia z innym statkiem powietrznym. W dużym wolumenie tej przestrzeni, informację o ew. ograniczeniach posiada Służba Informacji Powietrznej FIS. Należy pamiętać, że w przestrzeni klasy G mogą znajdować się struktury przestrzeni powietrznej, takie jak np. aktywna strefa ATZ (wokół lotnisk) w których zasady wlotu będzie określał zarządzający przestrzenią np. właściciel lub zarządzający lotniskiem. W aplikacji znajdziecie dane kontaktowe, ew. warunki jakie trzeba spełnić, aby taki lot wykonać.

**CTR** – to przestrzeń, w której absolutną kontrolę nad statkami powietrznymi, zarówno załogowymi jak i bezzałogowymi posiada kontroler ruchu lotniczego (ATC). Bez zgody kontrolera nie można wykonywać lotów, w wyjątkiem sytuacji określonych prawem lotniczym czyli :

- powyżej 6km od granicy lotniska, do 100m AGL statkami do 25kg
- bezzałogowymi statkami powietrznymi, których masa startowa nie przekracza 0,6 kg w przypadku wykonywania lotów w odległości większej niż 1 km od granicy lotniska do wysokości nie większej niż 30 m lub do wysokości najwyższej przeszkody, w tym drzew lub obiektów budowlanych, znajdującej się w promieniu do 100 m od operatora

Wykonując lot w przestrzeni CTR należy postępować zgodnie z informacjami opisanymi w rozdziale 4. W strefie CTR Operator ma bezwzględny obowiązek ustąpienia pierwszeństwa wszystkim załogowym statkom powietrznym i ma latać w taki sposób, aby nie doprowadzić do zbliżenia z innym statkiem powietrznym. Operatorowi nie jest zapewniana służba kontroli ruchu lotniczego.

**MCTR** – (Military CTR) strefa kontrolowana lotniska wojskowego. Loty BSP możliwe są za zgodą lub na potrzeby zarządzającego daną strefą i na warunkach przez niego określonych. W celu uzgodnienia zasad wykonania lotu, operator BSP powinien na co najmniej 15 min przed planowaną operacją przekazać drogą telefoniczną informację do właściwego organu kontroli lotniska (TWR) oznaczając uprzednio lokalizację w aplikacji DroneRadar DAMS oraz wprowadzając następujące, prawdziwe dane: imię i nazwisko operatora, bezpośredni numer kontaktowy do operatora/obserwatora – dostępny przez cały okres trwania lotu, typ/rodzaj RPAS (MR/H/A/AS) wraz z podaną masą MTOM,

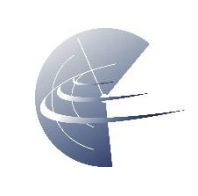

czas wykonywania operacji, górną granicę wysokości planowanych lotów wyrażoną w metrach (poniżej 150 m AGL);

**TMA** – (Terminal Control Area) rejon kontrolowany lotnisk(a). Obowiązuje zakaz wykonywania lotów BSP.

**MTMA** – (Military TMA) rejon kontrolowany lotniska wojskowego lub węzła lotnisk wojskowych. Obowiązuje zakaz wykonywania lotów BSP.

**ATZ** – (Aerodrome Traffic Zone) strefa ruchu lotniskowego. w strefie ATZ loty BSP możliwe są za zgodą zarządzającego daną strefą i na warunkach przez niego określonych z wyjątkiem:

- wykonywania lotów BSP o masie startowej nie większej niż 25 kg w odległości większej niż 6 km od granicy lotniska i do wysokości nie większej niż 100 m nad poziomem terenu.
- wykonywania lotów BSP których masa startowa nie przekracza 0,6 kg w przypadku

wykonywania lotów w odległości większej niż 1 km od granicy lotniska

**MATZ** – (Military ATZ) strefa ruchu lotniskowego lotniska wojskowego. Zasady lotów jak w MCTR.

**TSA** – (Temporary Segregated Area) strefa czasowo wydzielona. Podejmowanie działań w TSA lub w segmentach tych stref wymaga rezerwacji przestrzeni powietrznej w AMC Polska do wyłącznego korzystania przez konkretnego użytkownika w określonym czasie i przedziale wysokości. W aktywnej strefie TSA obowiązuje zakaz wykonywania lotów BSP.

**TRA** – (Temporary Reserved Area) strefa czasowo rezerwowana. Podejmowanie działań w TRA lub w segmentach tych stref wymaga rezerwacji przestrzeni powietrznej w AMC Polska. Loty BSP w aktywnej strefie TRA możliwe są za zgodą zarządzającego strefą.

**TWR** – Tzw. Wieża - kontroler ATC.

**FIS** – Flight Information Service – Służba informacyjna (nie wydaje zgód!) jednak zaleca się zgłaszanie lotów do informatora FIS aby inni użytkownicy przestrzeni powietrznej byli powiadomieni o lotach BSP.

**BSP** – Bezzałogowy Statek Powietrzny (inaczej RPAS, BSL, dron) wykorzystywany do wykonywania lotów innych niż rekreacyjne lub sportowe.

**NOTAM** – Notice To Airmen – depesza wydawana przez PAŻP informująca o zmianach np. w dostępności przestrzeni powietrznej czy informacji o tymczasowych zagrożeniach. Depeszą NOTAM przeważnie wprowadza się ostrzeżenie nawigacyjne, strefę R, TSA lub TRA.

**D** – (Danger Area) strefa niebezpieczna. Strefa w której mogą mieć miejsce działania niebezpieczne dla lotu statku powietrznego, w szczególności przestrzeń powietrzna nad poligonami artyleryjskimi, morskimi i lotniczymi. Loty BSP w strefie D możliwe są na potrzeby lub za zgodą zarządzającego strefą.

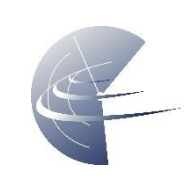

**P** – (Prohibited Area) strefa zakazana w której lot statku powietrznego jest zakazany od poziomu terenu do określonej wysokości, w szczególności przestrzeń powietrzna nad obiektami w których są gromadzone substancje i mieszaniny o właściwościach wybuchowych. Loty BSP są możliwe na potrzeby lub za zgodą zarządzającego strefą. Nie jest wymagana zgoda zarządzającego strefą w przypadku lotów BSP poniżej 600g do wysokości 30m lub do wysokości przeszkody w promieniu 100m, w odległości powyżej 500m od terenu obiektu chronionego (rys. 1 - EP P21).

**R –** (Restricted Area) strefa o ograniczonym ruchu lotniczym w której lot statku powietrznego jest ograniczony przez wymagania dotyczące generowania przez niego fal akustycznych od poziomu terenu do

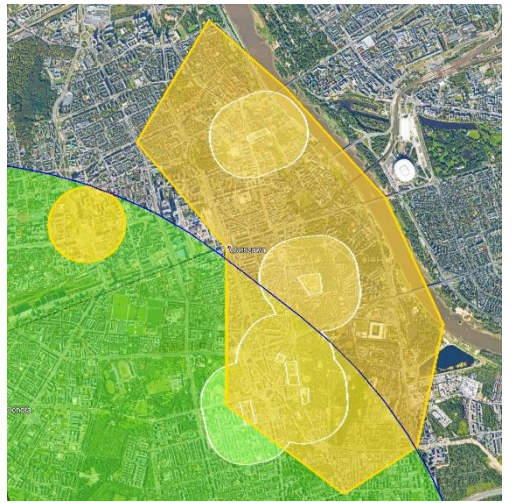

*Rysunek 1 EPP21*

określonej wysokości, w szczególności przestrzeń powietrzna nad aglomeracjami miejskimi, parkami narodowymi oraz obiektami w których są gromadzone substancje i mieszaniny o właściwościach wybuchowych; Inne strefy R mogą być publikowane na wniosek uprawnionych podmiotów via NOTAM na potrzeby zabezpieczenia działań mających na celu zapewnienie bezpieczeństwa państwa lub porządku publicznego, zapobieganie skutkom klęsk żywiołowych lub ich usuwanie, ratowanie życia lub zdrowia ludzkiego. W tego typu strefach R należy bezwzględnie przestrzegać rodzaju ograniczenia niezależnie od wagi modelu latającego lub bezzałogowego statku powietrznego. Loty BSP są możliwe na potrzeby lub za zgodą zarządzającego strefą (w obszarze strefy R obejmującym przestrzeń powietrzną znajdująca się bezpośrednio nad obszarem parku narodowego bezpośrednie). W pozostałych strefach R (poza parkami narodowymi) loty BSP są zakazane lub dozwolone za zgodą zarządzającego strefą.

**RMZ** – (Radio Mandatory Zone) – strefa obowiązkowej łączności ze służbą FIS lub telefonicznego zgłoszenia rozpoczęcia / zakończenia lotu.

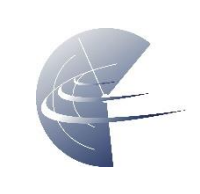

Przestrzenie w których PANSA UTM ma zastosowanie to:

- CTR EP**WA** Warszawa
- CTR EP**MO** Modlin
- CTR EP**BY** Bydgoszcz
- CTR EP**KK** Kraków
- CTR EP**LL** Łódź
- CTR EP**PO** Poznań
- CTR EP**RZ** Rzeszów
- CTR EP**WR** Wrocław
- CTR EP**GD** Gdańsk
- CTR EP**SY** Mazury (Szymany)
- CTR EP**SC** Szczecin (Goleniów)
- CTR EP**ZG** Zielona Góra
- CTR EP**RA** Radom
- CTR EP**LB** Lublin
- CTR EP**KT** Katowice
- Przestrzeń niekontrolowana
- Strefy RMZ

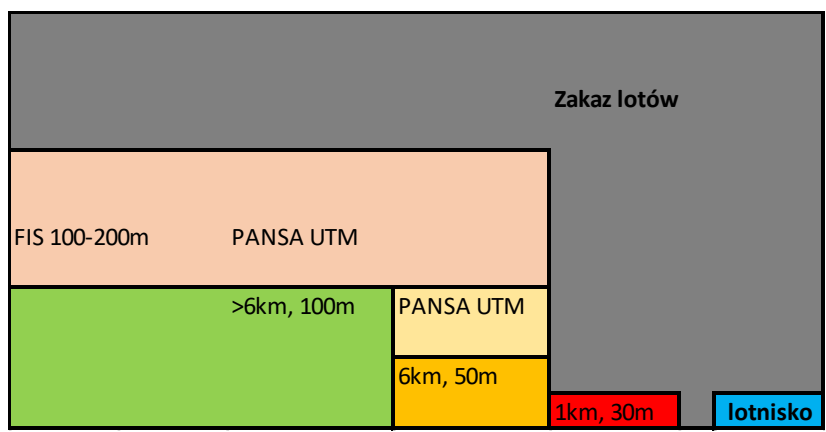

*Rysunek 2 Schemat Rejonów RPA stref w CTR*

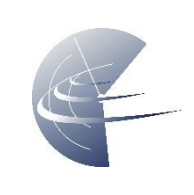

# <span id="page-6-0"></span>**4 PRZEGLĄD ROZWIĄZANIA**

PANSA UTM realizuje funkcje koncepcji U-Space. Jest to system umożliwiający elektroniczną koordynację lotów bezzałogowych statków powietrznych i cyfrowe zarządzanie wnioskami oraz zgodami na loty w polskiej przestrzeni powietrznej.

Funkcje aplikacji DFPL systemu PANSA UTM:

- Planowanie i zgłaszanie Misji
- Rejestr Misji
- Baza własnych dokumentów
- Baza własnych BSP

Aplikacja dFPL jest dostępna przez stronę internetową.

UWAGA: Zalecamy stosowanie przeglądarki Google Chrome.

Aplikacja pozwala na pomoc w uzyskaniu zgody na lot w i poza zasięgiem widoczności wzrokowej.

# <span id="page-6-1"></span>**5 URUCHAMIANIE APLIKACJI**

Uruchomienie aplikacji w przeglądarce, odbywa się poprzez wejście na adres: <https://utm.pansa.pl/> i zalogowanie na konto podając nazwę użytkownika i hasło.

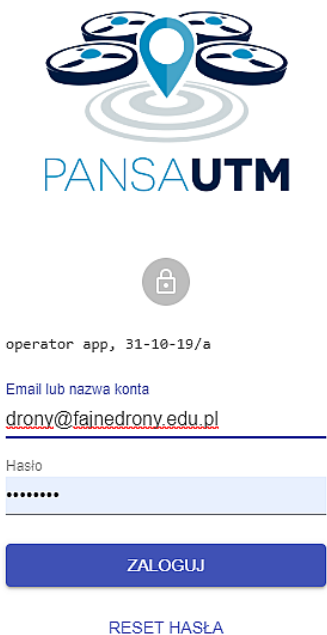

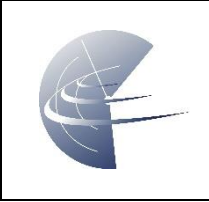

UWAGA: przed pierwszym logowaniem należy utworzyć konto i zweryfikować podany adres email oraz numer telefonu komórkowego poprzez kod SMS

> Droneradar  $\frac{2}{37822}$

13:16

*Rysunek 3 Kod sms*

# <span id="page-7-0"></span>**6 ZAMYKANIE APLIKACJI**

Zamknij okno przeglądarki, zapisane dane zostaną zachowane na koncie.

# <span id="page-7-1"></span>**7 SYTUACJE AWARYJNE**

W przypadku nieprawidłowego działania systemu PansaUTM i podejrzenia jego awarii operator BSP zobowiązany jest do sprawdzenia komunikatów na stronie [www.pansa.pl](http://www.pansa.pl/), zakładka DRONY. W przypadku awarii systemu uniemożliwiającej pracę operacyjną systemu operatorzy BSP są zobowiązani do mailowej koordynacji lotów BSP i uzyskiwania zgód organów ATS telefonicznie. Szczegółowe informacje i sposób postepowania opisane są w zakładce DRONY na stronie [www.pansa.pl.](http://www.pansa.pl/)

# <span id="page-7-2"></span>**7.1 UWAGI DOTYCZĄCE ZŁOŻONEJ MISJI**

 $\leftarrow$ 

Unikalny identyfikator 0d4d7a7e-985a-439c-9403-d56dfab38765 Odrzucono 19-11-08 09:55 Nazwa Jednostki: **PANSA** Powód odrzucenia odmowa, za blisko lotniska i za wysoko Wydano przez rafal.paprocki@pansa.pl Dodano 05-11-2019, 10:56:55 Nazwa \* **VLOS Raszvn** 

*Rysunek 4 Odrzucenie misji ze względu na parametry lotu*

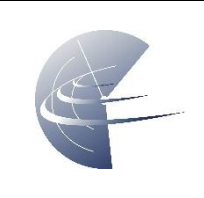

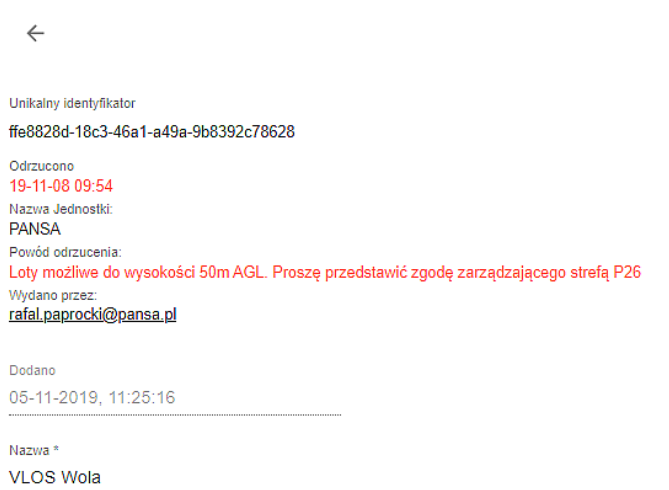

*Rysunek 5 Odrzucenie misji ze względu na brak załączonej zgody zarządzającego strefą*

W przypadku odrzucenia zaplanowanej misji należy zapoznać się z powodem jej odrzucenia, uwzględnić uwagi PAŻP i wysłać ponownie poprawioną misje do akceptacji.

## <span id="page-8-0"></span>**7.2 BRAK POŁĄCZENIA**

Aplikacja wymaga ciągłego połączenia z serwerem. Przy braku lub złym stanie połączenia z internetem, działanie oprogramowania może być zakłócone.

#### <span id="page-8-1"></span>**7.3 PROBLEM Z LOGOWANIEM**

W razie problemów z logowaniem, należy pamiętać o tym aby używać dedykowanej przeglądarki – Google Chrome.

Aby odzyskać hasło należy skorzystać z opcji RESET HASŁA przy logowaniu.

#### <span id="page-8-2"></span>**7.4 PROBLEM Z MISJĄ**

W razie problemów z misją, należy utworzyć nową. Złożonych misji nie można wycofać ani zmodyfikować.

#### <span id="page-8-3"></span>**7.5 INNE PROBLEMY**

W przypadku wystąpienia innych problemów, należy powiadomić wsparcie techniczne i skorzystać z tradycyjnego formularza

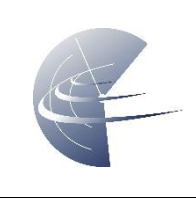

# <span id="page-9-0"></span>**8 PIERWSZE KROKI**

W tym krótkim samouczku przedstawiono przykładowe pierwsze zgłoszenie. Operator chce wykonać loty w celu wykonania dokumentacji fotograficznej remontu w Warszawie, Plac Konstytucji, do wysokości 150m. BSP to DJI Mavic 2 Pro.

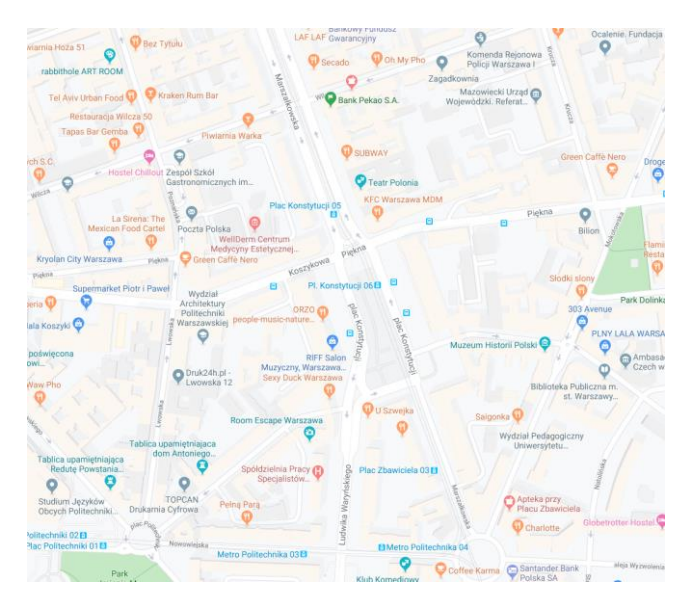

## <span id="page-9-1"></span>**8.1 DANE KONTAKTOWE**

Przed przystąpieniem do tworzenia misji, należy się zalogować na własne konto, uzupełnić swoje dane i potwierdzić numer telefonu poprzez kod sms. Tylko wtedy użytkownik jest zweryfikowany i może występować o akceptacje w PANSA UTM.

Jeżeli loty mają być w ramach działalności, należy również uzupełnić dane firmowe.

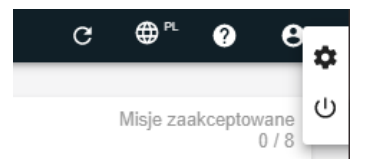

*Rysunek 6 Ustawienia konta, symbol koła zębatego*

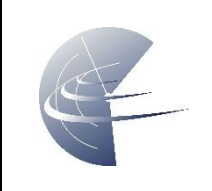

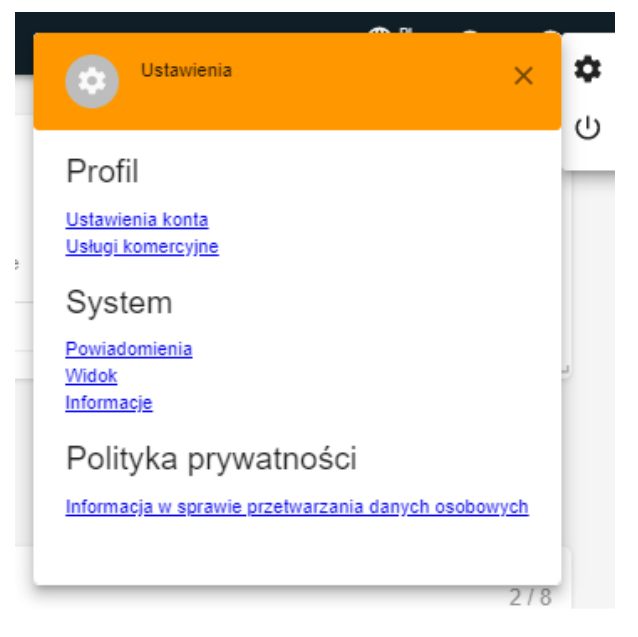

#### *Rysunek 7 Konto i jego właściwości*

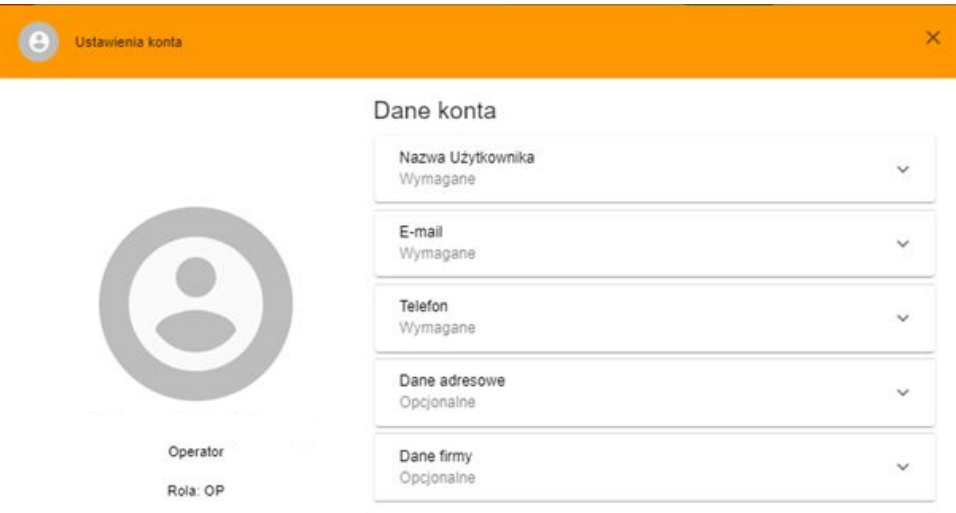

*Rysunek 8 Wymagane dane kontaktowe*

**UWAGA:** numer telefonu należy wpisać w formacie **48XXXXXXXXX**.

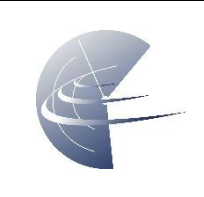

# <span id="page-11-0"></span>**8.2 DRON**

Do wykonania misji będzie wykorzystany DJI Mavic 2 Pro, należy go wprowadzić do bazy PansaUTM. Dron musi posiadać naniesioną fizycznie informację o właścicielu statku.

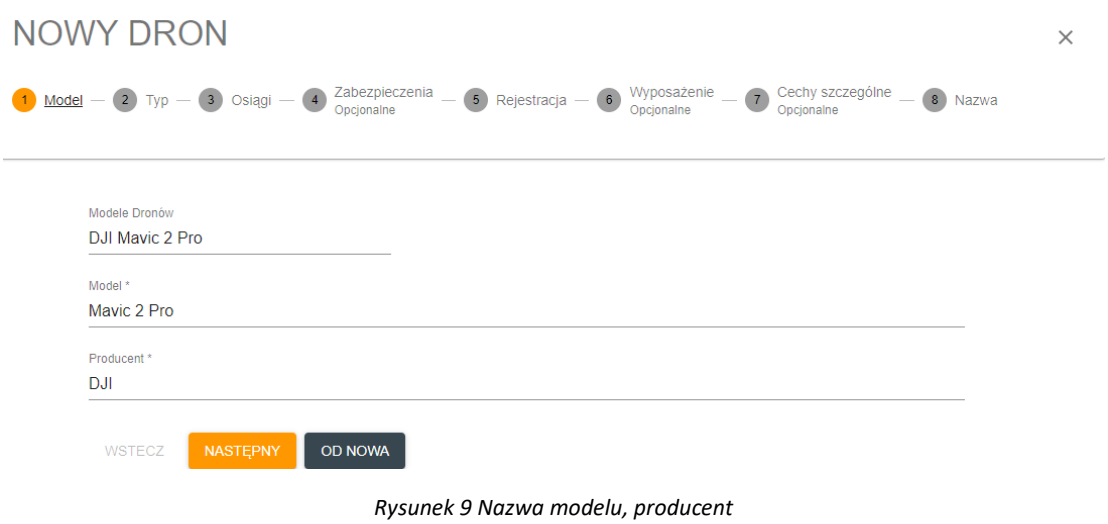

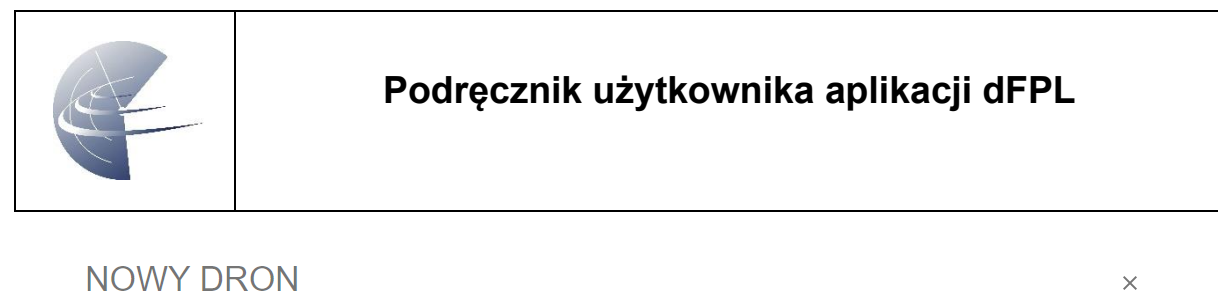

| Zabezpieczenia - (5) Rejestracja - (6) Wyposażenie - (7) Cechy szczególne - (8) Nazwa Opcjonalne<br>$-$ 2 Typ $-$ 3 Osiagi $-$ 4 |
|----------------------------------------------------------------------------------------------------|
|                                                                                                    |
| Typ*                                                                                                    |
| ◉<br>Multi Rotor                                                                                                    |
| Helicopter                                                                                                    |
| Aircraft                                                                                                    |
| Airship, Balloon                                                                                                    |
| Klasa                                                                                                    |
| Quad<br>◉                                                                                                    |
| Hexa                                                                                                    |
| Octo                                                                                                    |
| Kategoria                                                                                                    |
| UML <sub>5</sub><br>⋒                                                                                                    |
| <b>UML 25</b>                                                                                                    |
| WSTECZ<br><b>OD NOWA</b><br><b>NASTEPNY</b>                                                                                      |

*Rysunek 10 Podstawowe właściwości urządzenia (typ, ilość silników, kat. wagowa)*

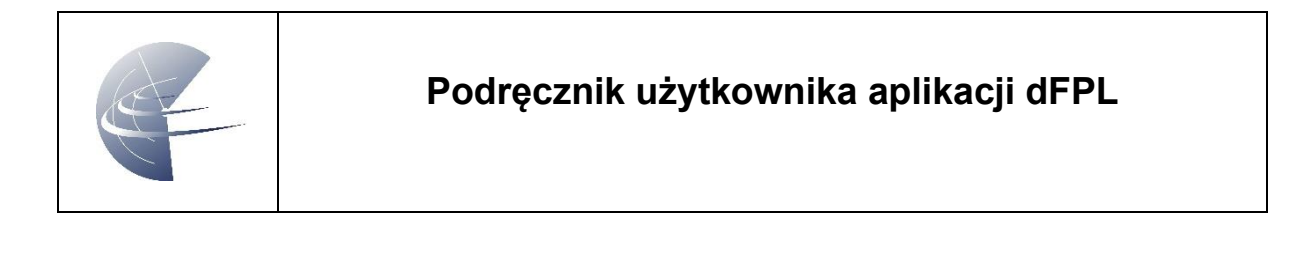

**NOWY DRON** 

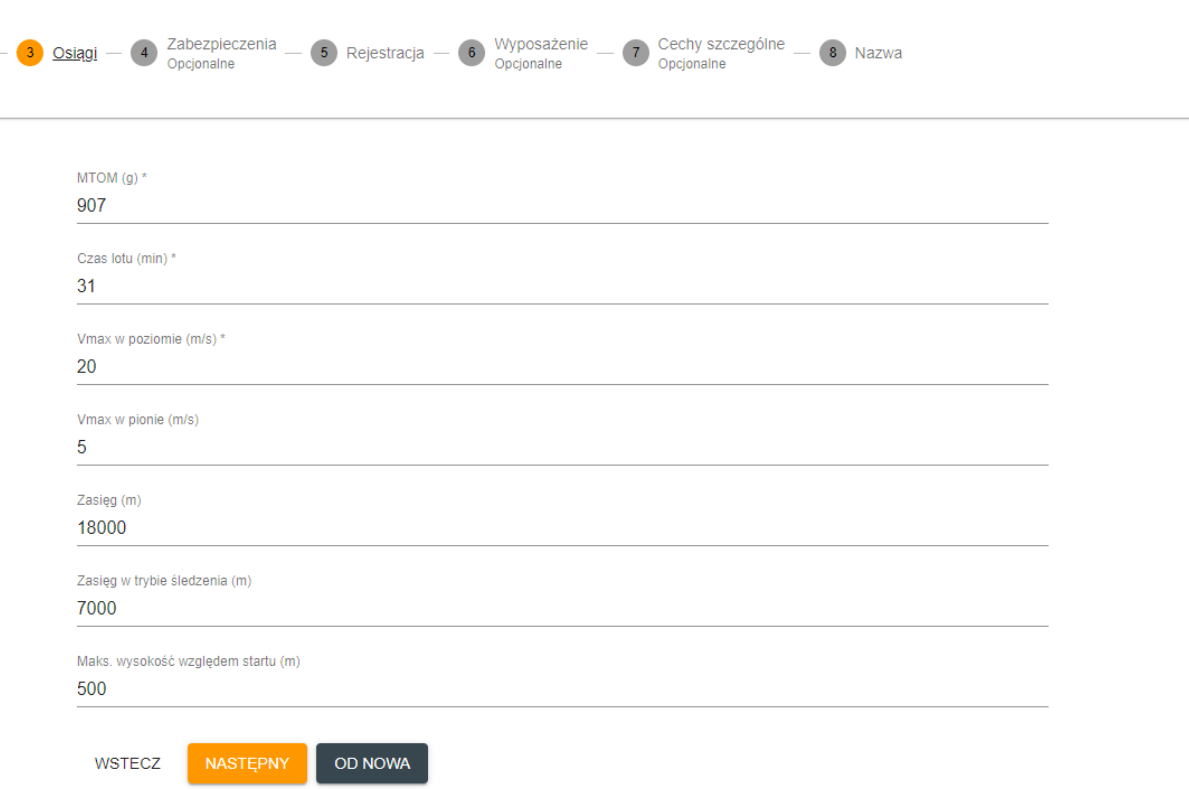

*Rysunek 11 Osiągi - w przypadku wybrania BSP z listy, częściowo uzupełnione automatycznie*

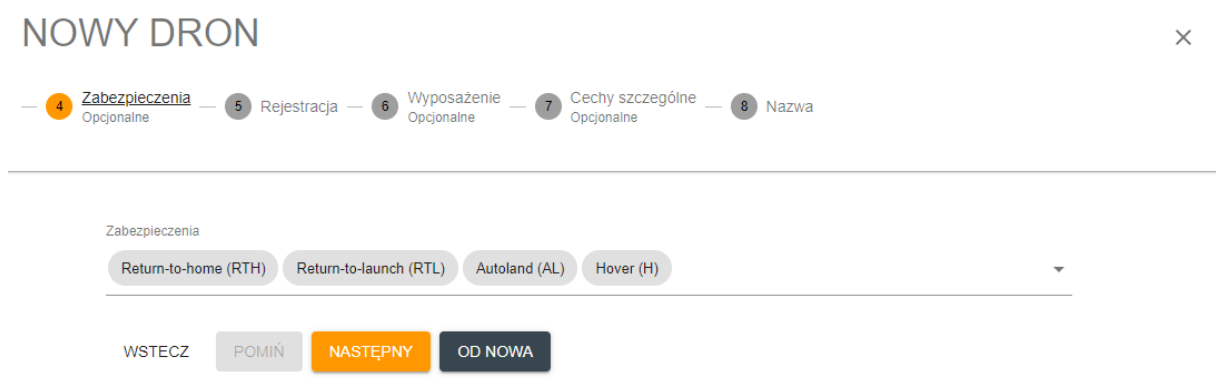

*Rysunek 12 Wymieniamy wszystkie dostępne ustawienia*

 $\times$ 

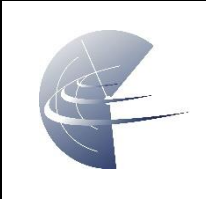

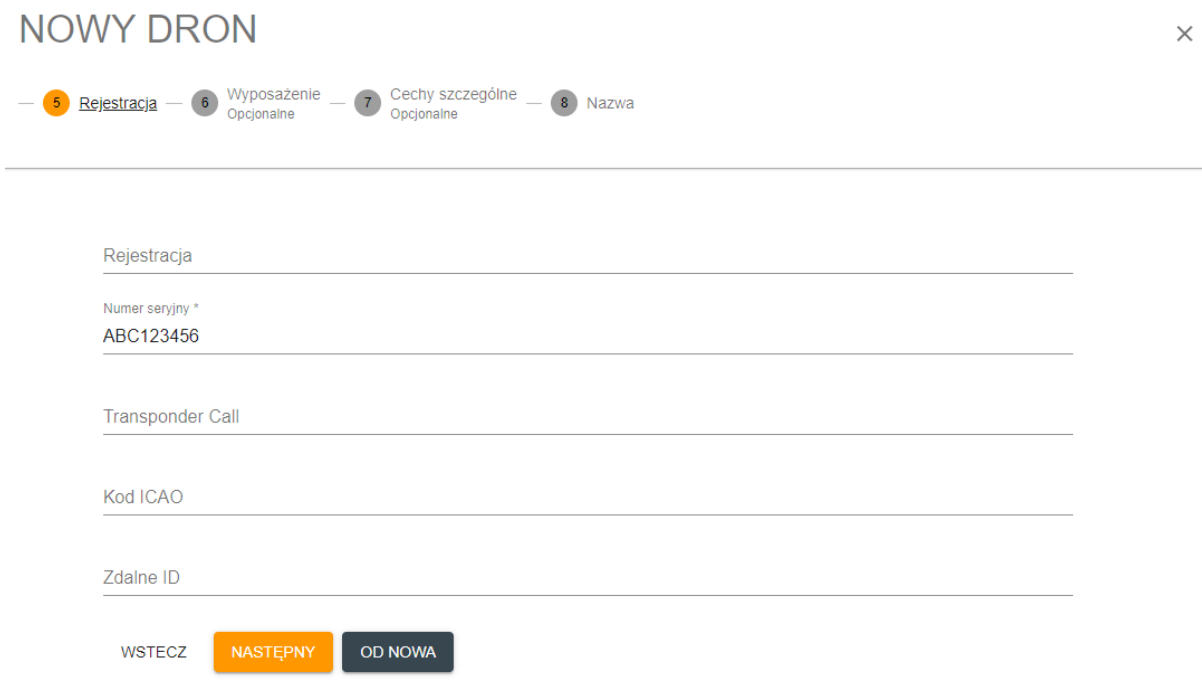

*Rysunek 13 Informacje identyfikujące urządzenie, wymagany jest numer seryjny BSP lub autopilota*

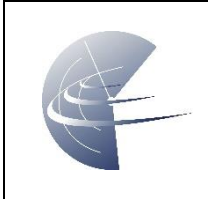

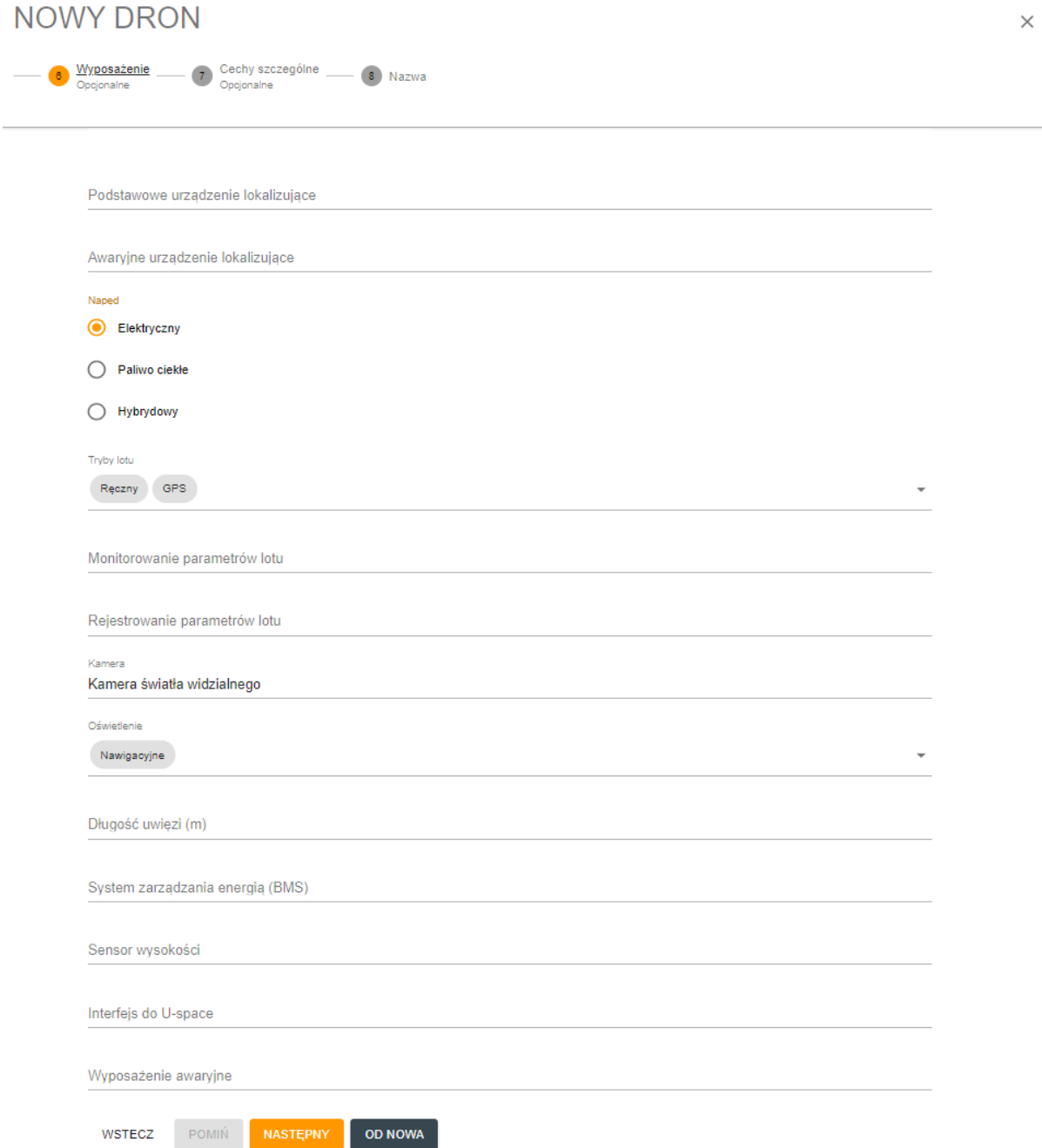

*Rysunek 14 Należy sprecyzować rodzaj napędu - elektryczny, tryb lotu, opisać kamerę i oświetlenie dostępne na urządzeniu.*

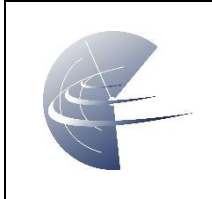

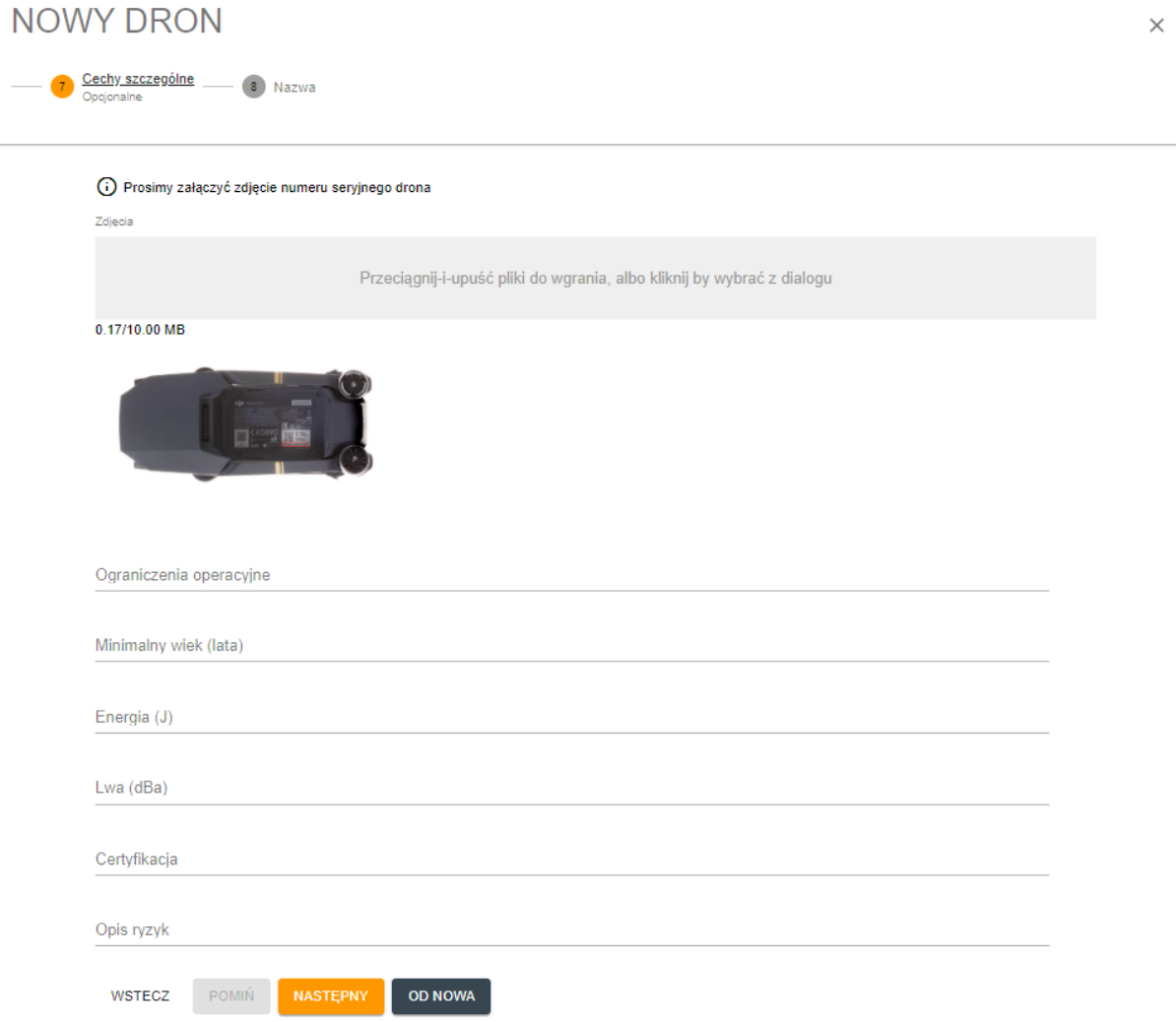

*Rysunek 15 W celu weryfikacji, należy umieścić fotografię z dobrze widocznym i czytelnym numerem seryjnym urządzenia*

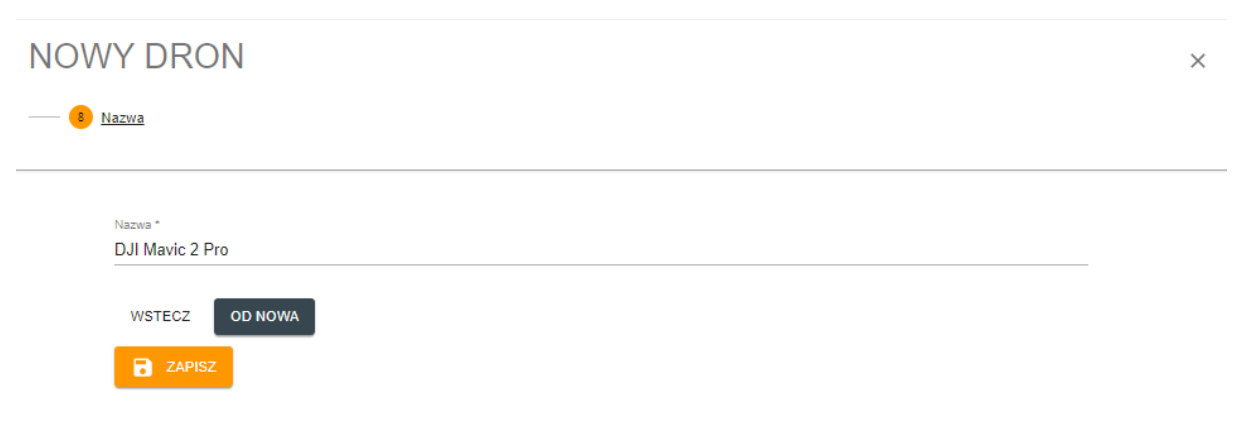

*Rysunek 16 Ostatni etap, przypisanie nazwy urządzenia w naszym koncie*

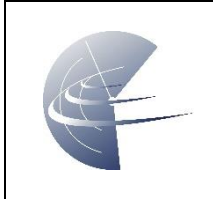

Firma

# **Podręcznik użytkownika aplikacji dFPL**

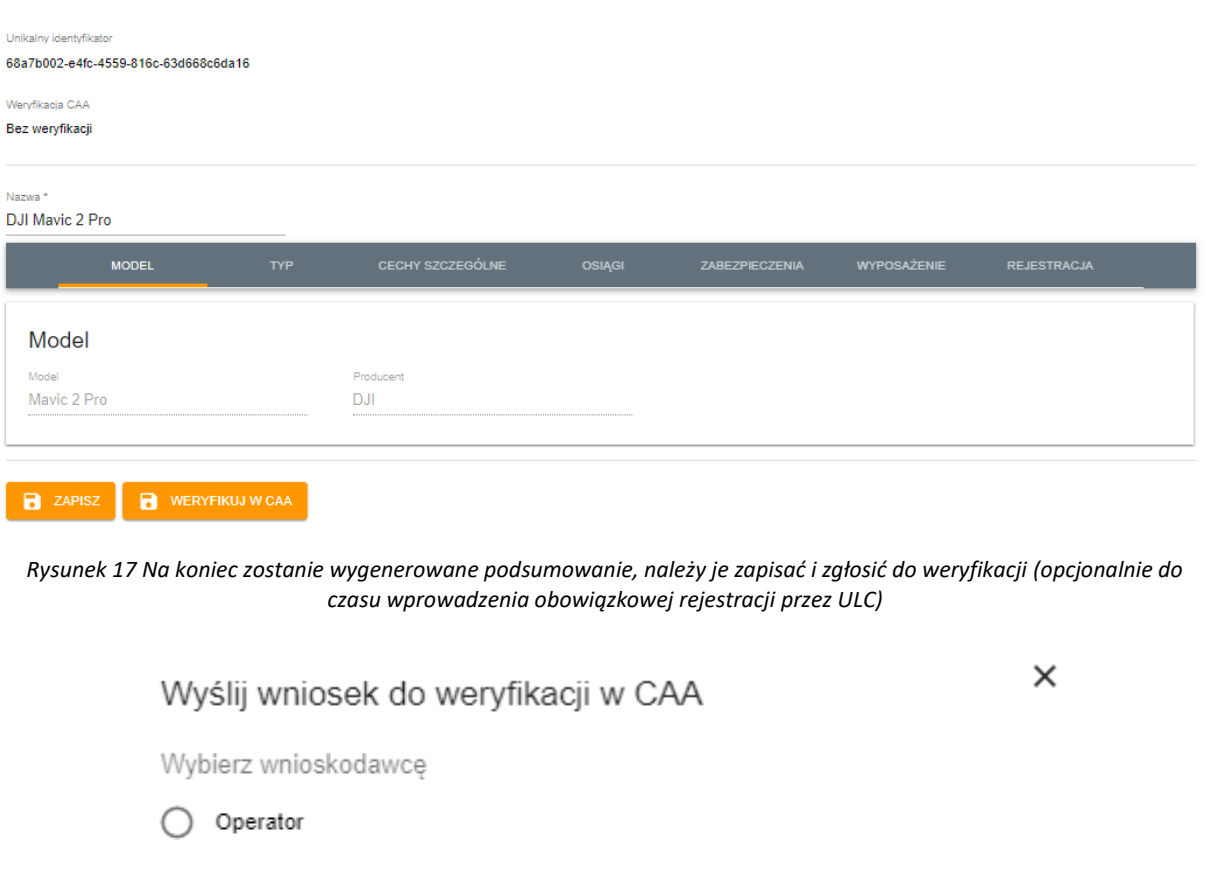

*Rysunek 18 Jeżeli prowadzimy działalność (została ona wpisana do danych osobowych) możemy podać jako wnioskodawcę firmę*

(!) ANULUJ

WYŚLIJ

|                      |            |             |                 |             |           |                 | $\frac{1}{2}$ DODAJ FILTR + UTWÓRZ $\frac{1}{2}$ ARCHIWUM |
|----------------------|------------|-------------|-----------------|-------------|-----------|-----------------|-----------------------------------------------------------|
| Zmodyfikowany        | Producent  | Model       | Nazwa           | Rejestracia | Typ       | Weryfikacja CAA |                                                           |
| 21-11-2019, 13:03:32 | <b>DJI</b> | Mavic 2 Pro | DJI Mavic 2 Pro |             | <b>MR</b> | Q               | EDYTUJ <b>D</b> ARCHIWIZUJ                                |

*Rysunek 19 Po dodaniu, BSP pojawi się na liście dostępnych BSP*

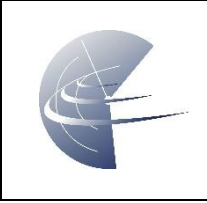

# <span id="page-18-0"></span>**8.3 CERTYFIKATY**

Tutaj opcjonalnie możemy wpisać swoje uprawnienia, np. Świadectwo Kwalifikacji. Należy pamiętać, że plany lotów składane przez osoby nie posiadające Świadectwa Kwalifikacji mogą zostać odrzucone.

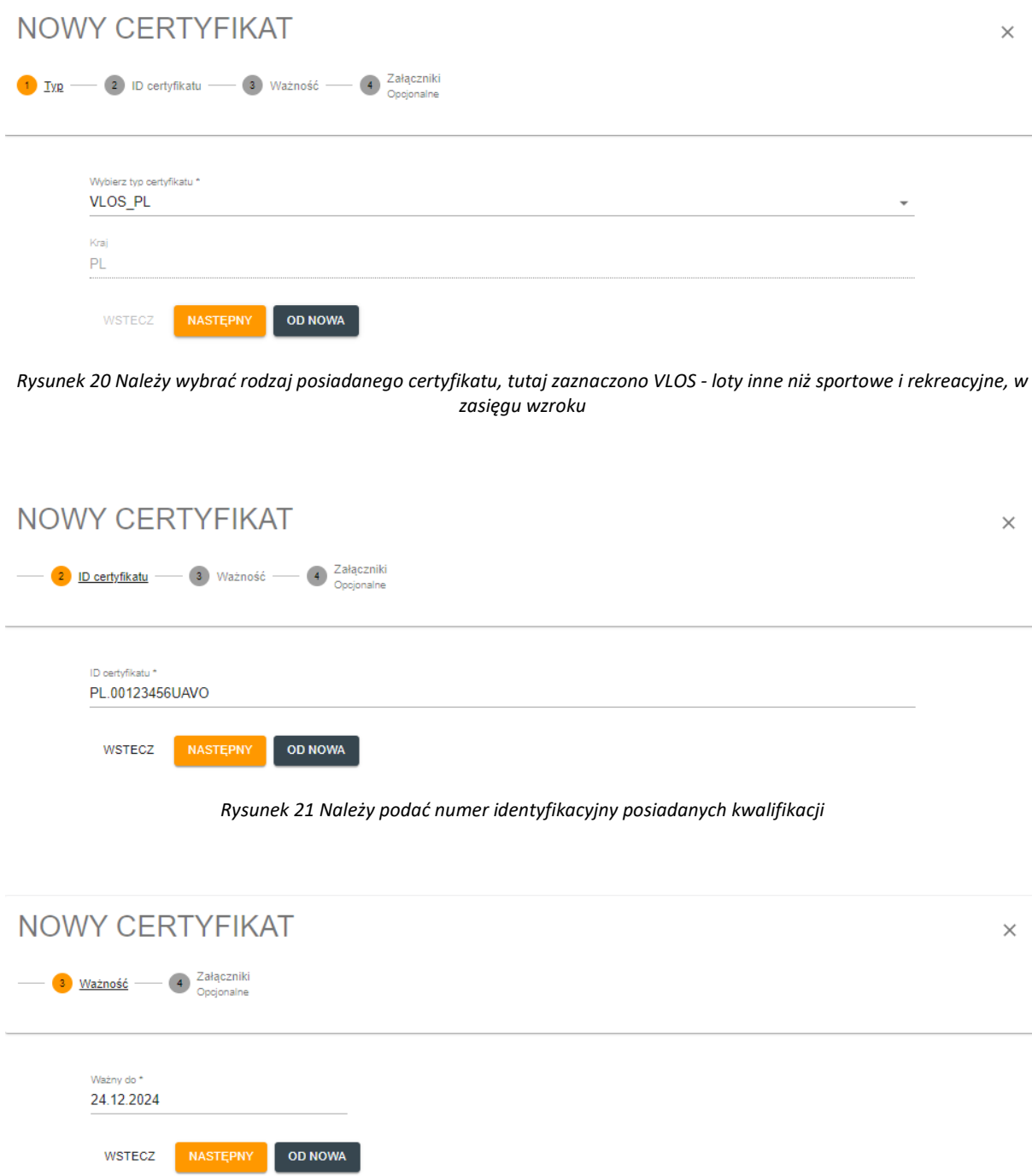

*Rysunek 22 Data ważności uprawnień*

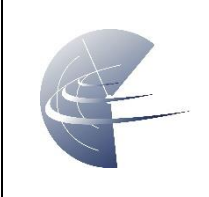

4 Załączniki

# **Podręcznik użytkownika aplikacji dFPL**

## NOWY CERTYFIKAT

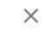

#### (i) Załącz skan posiadanego certyfikatu Załaczniki Przeciągnij-i-upuść pliki do wgrania, albo kliknij by wybrać z dialogu 0.06/10.00 MB **EZECIFICITAL REGISTA**<br>EXPERIMENTAL REGISTAL<br>Experimental Continues Cyrringer - LTA<br>Club Andrew Archively - LTA 册 三日臣 ⊪  $43$  $\vert \vert \vert$  $\frac{1}{2}$ WSTECZ OD NOWA **B** ZAPISZ

*Rysunek 23 W celu weryfikacji, należy zeskanować lub sfotografować w sposób czytelny dokument*

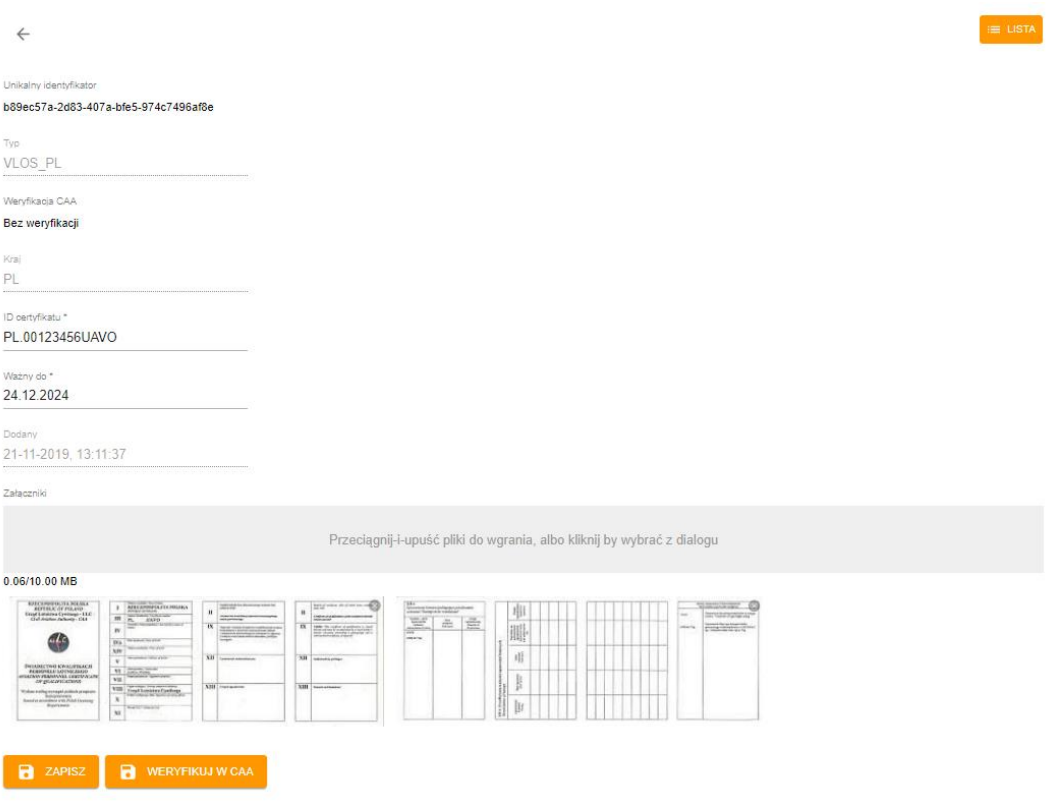

*Rysunek 24 Podsumowanie, po zapisaniu należy dokonać weryfikacji*

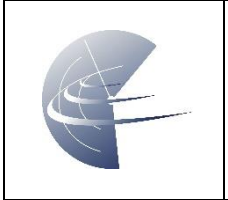

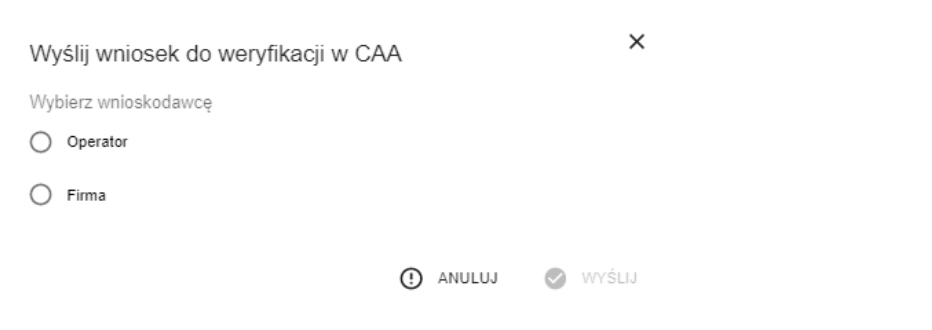

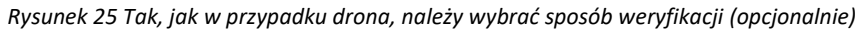

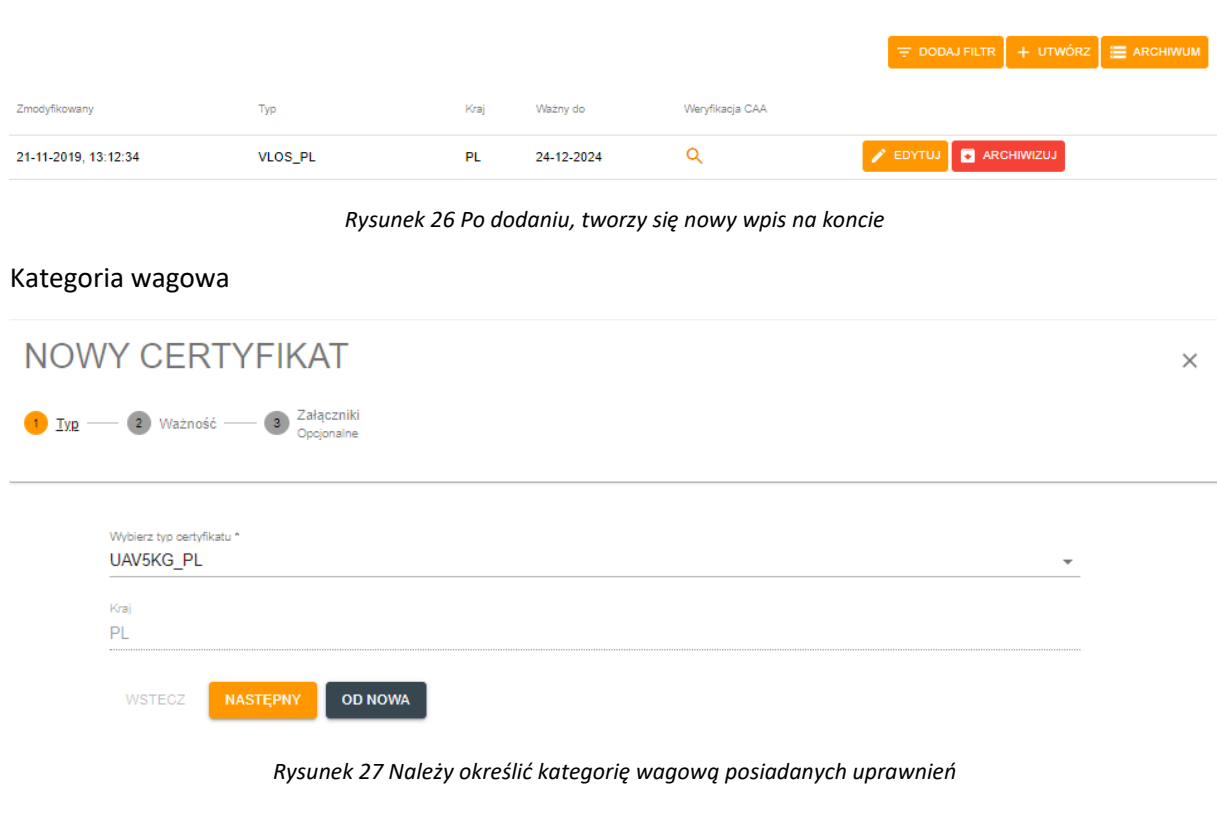

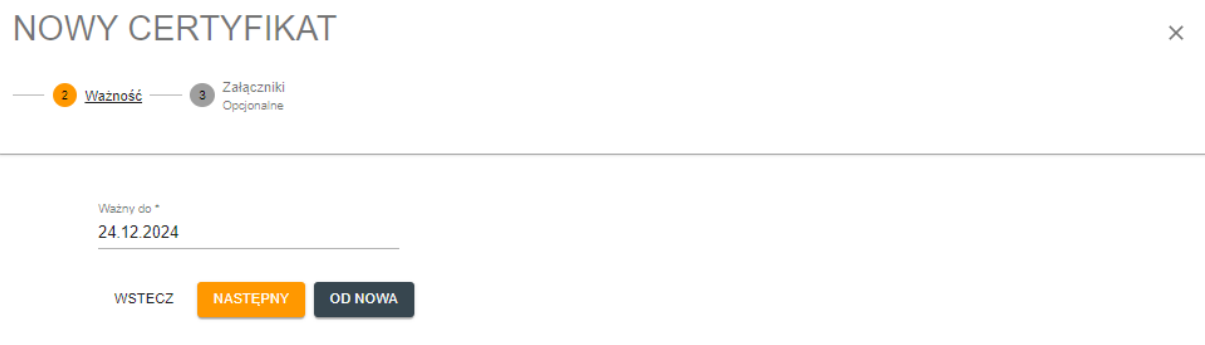

*Rysunek 28 Termin ważności*

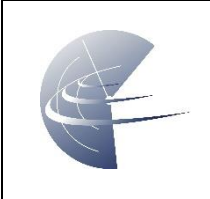

# NOWY CERTYFIKAT

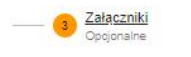

#### (i) Załącz skan posiadanego certyfikatu

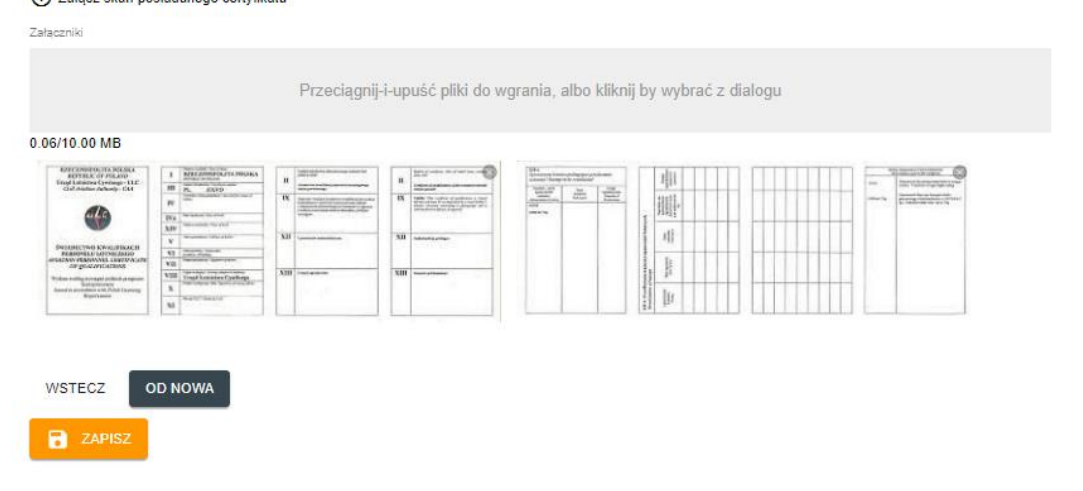

*Rysunek 29 Skan lub zdjęcie do weryfikacji*

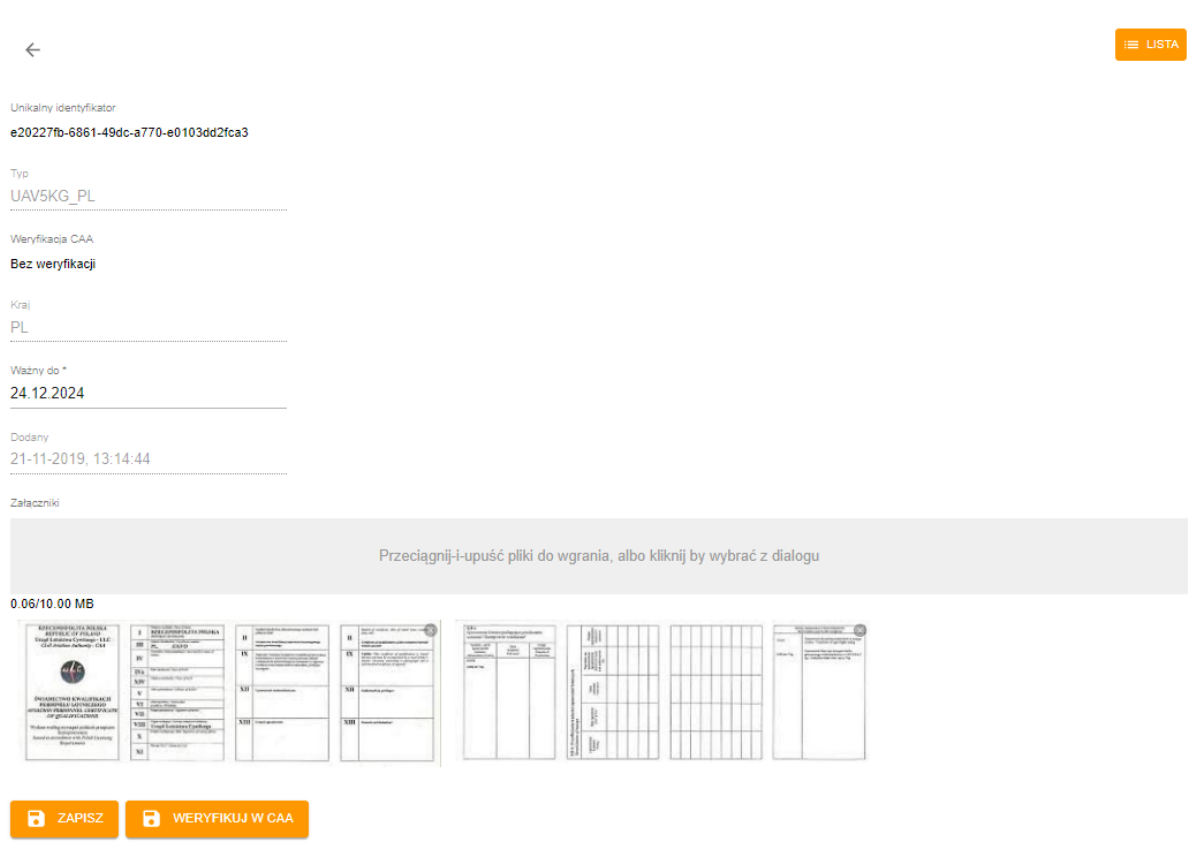

*Rysunek 30 Podsumowanie i weryfikacja*

 $\times$ 

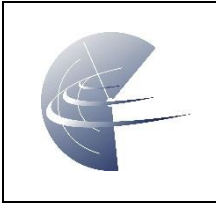

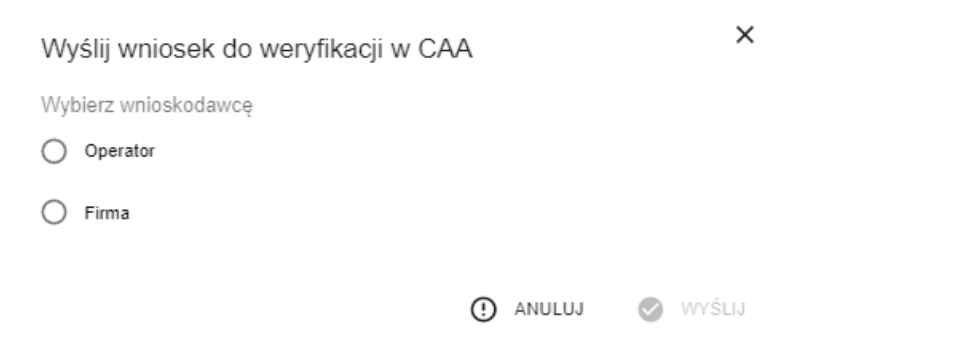

*Rysunek 31 Należy wybrać sposób weryfikacji (opcjonalna funkcjonalność). Funkcjonalność zostanie wdrożona w przypadku obowiązku potwierdzania uprawnień w ULC.* 

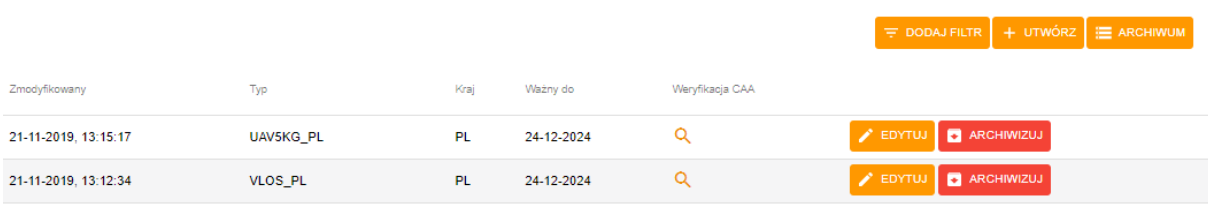

*Rysunek 32 Po dodaniu, tworzy się kolejny wpis na koncie*

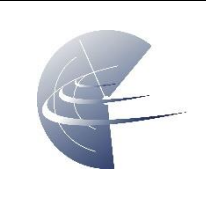

# <span id="page-23-0"></span>**8.4 MISJA**

Tworzenie misji należy zacząć bez zbędnej zwłoki (czas wyprzedzenia w przypadku misji VLOS to co najmniej 3 dni robocze; BVLOS – 7 dni kalendarzowych), może zajść potrzeba uzyskania dodatkowych zezwoleń.

<span id="page-23-1"></span>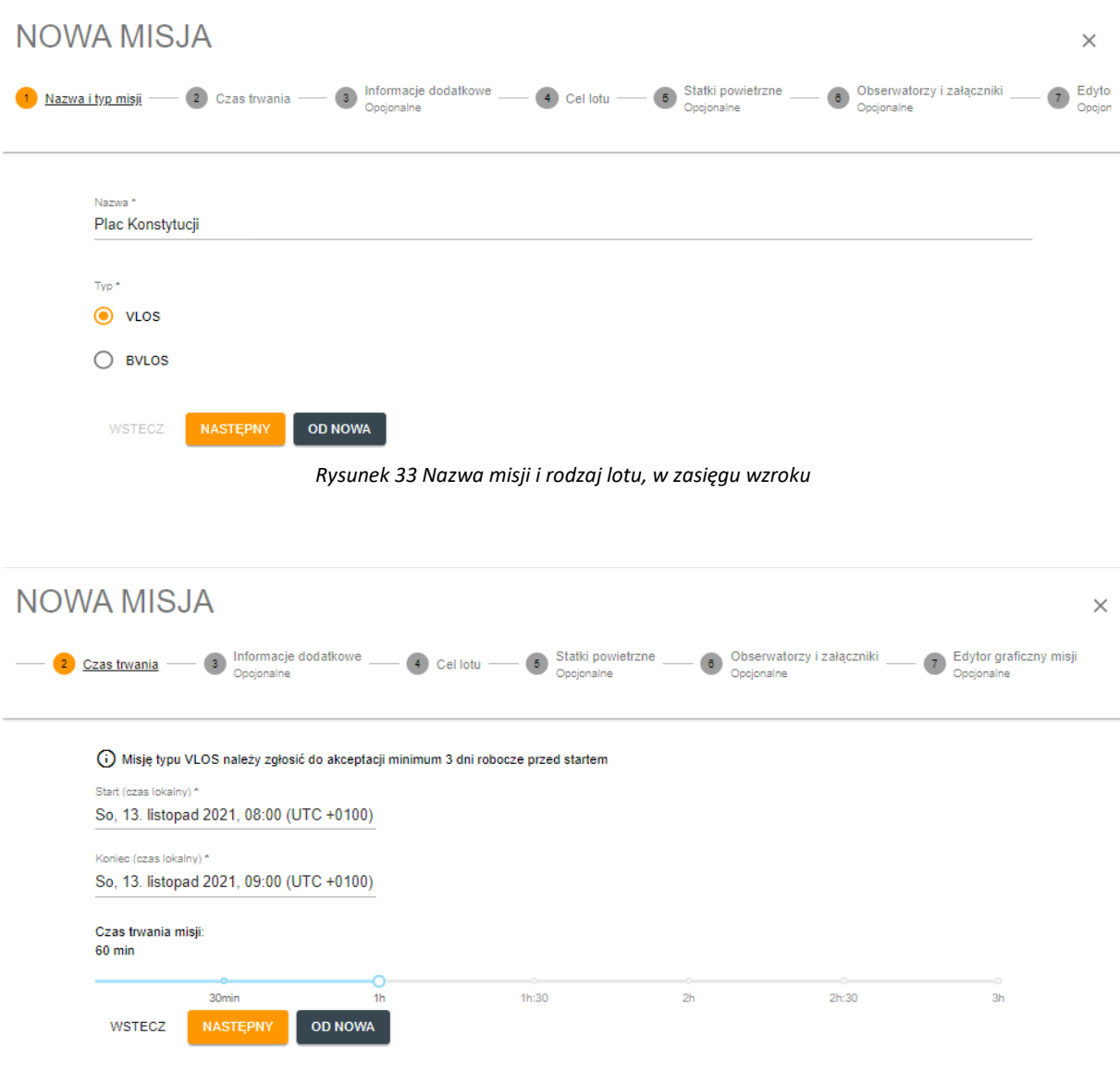

*Rysunek 34 Ramy czasowe misji*

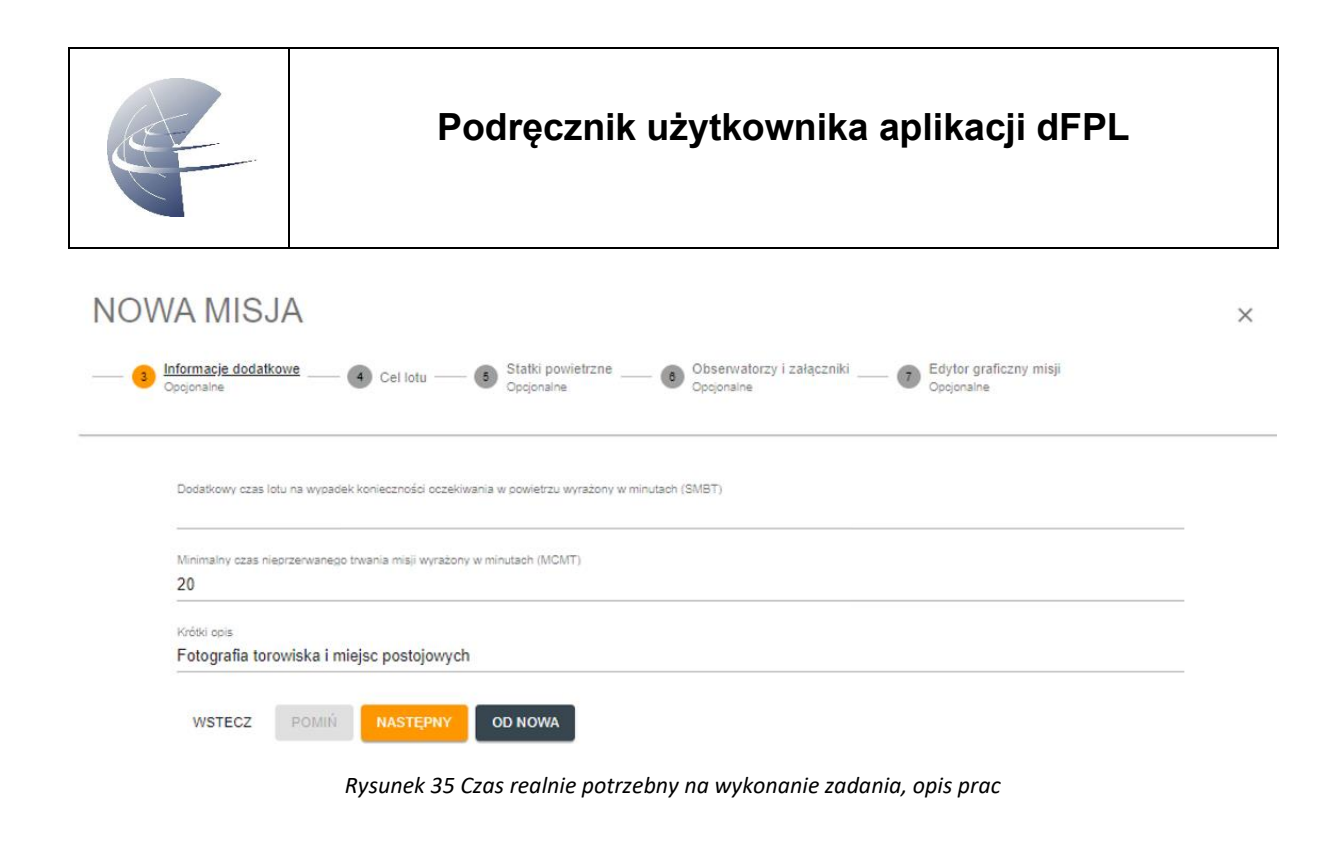

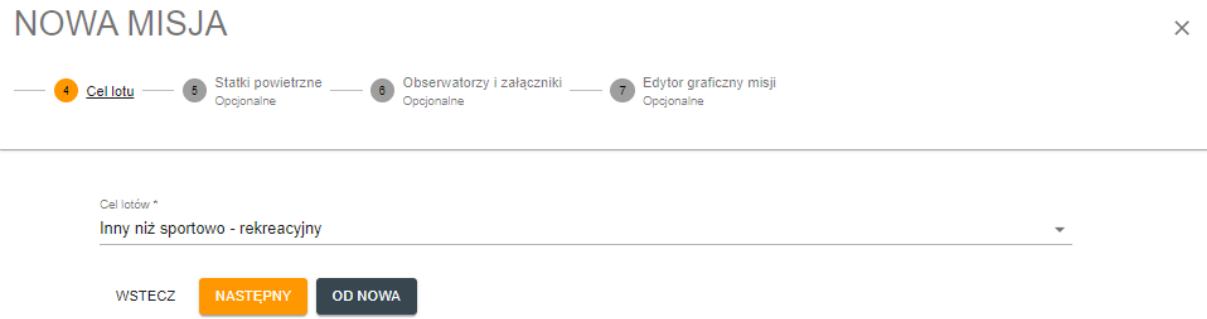

Rysunek 36 Cel lotów, nie jest on rekreacyjny ani sportowy. Należy pamiętać, że plany lotów na loty w celach sportowo lub rekreacyjnych mogą zostać odrzucone ze względu na niezachowanie:

- *odległości poziomej nie mniejszą niż 100 m od granic zabudowy miejscowości, miast, osiedli lub od zgromadzeń osób na wolnym powietrzu;*
- *odległości poziomej nie mniejszą niż 30 m od osób, pojazdów, obiektów budowlanych niebędących w dyspozycji lub pod kontrolą operatora*
- •

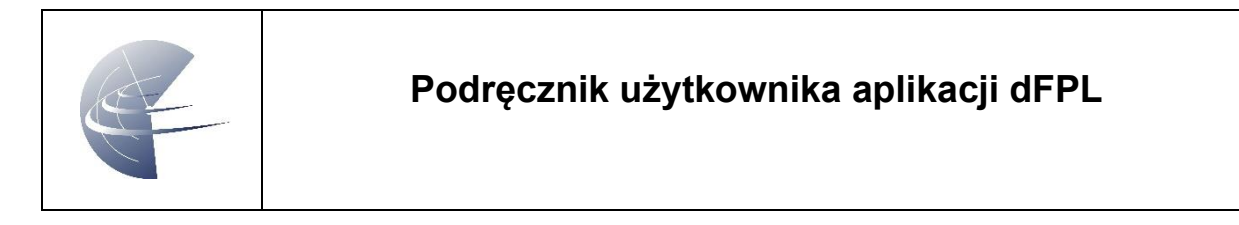

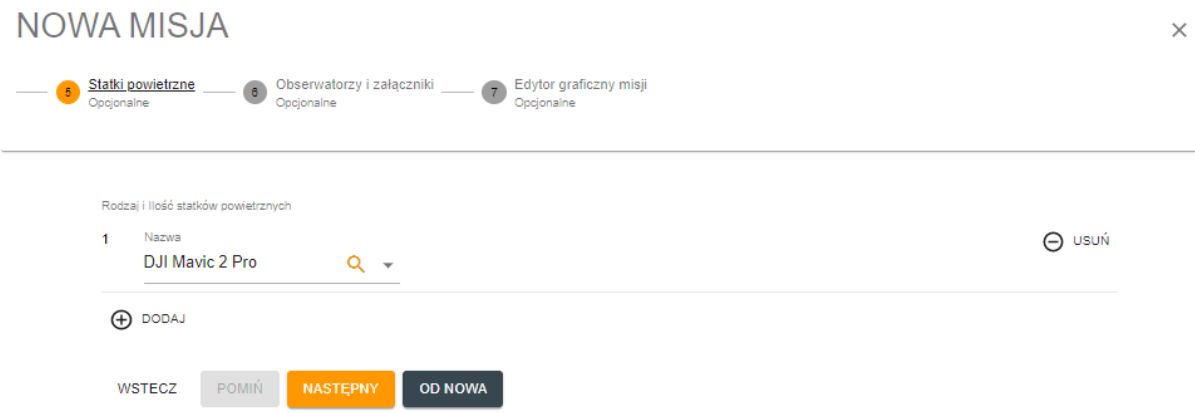

*Rysunek 37 Należy wybrać BSP z utworzonej wcześniej listy posiadanych, do uzyskania zgody ten krok jest szczególnie istotny.*

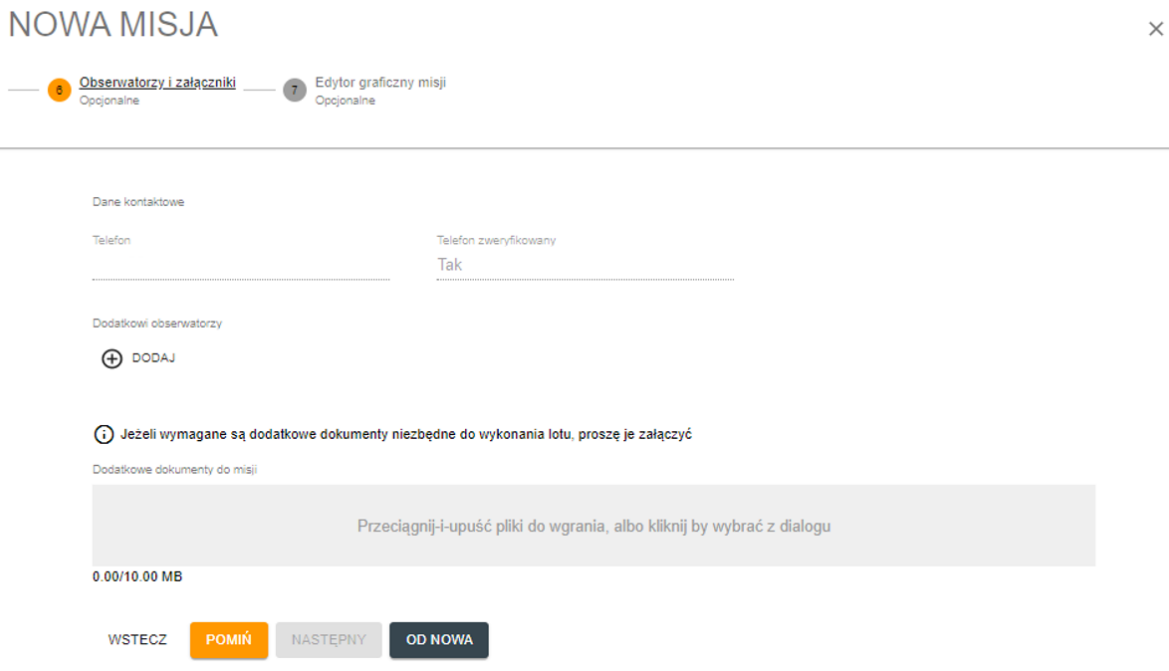

*Rysunek 38 Jeżeli posiadamy już dodatkowe wymagane w miejscu lotu pozwolenia, należy je tutaj umieścić (skan lub czytelna fotografia) Dodatkowo, przy lotach w trudnych warunkach, wysoce zalecane jest posiadanie obserwatora, tutaj można taką osobę zadeklarować*

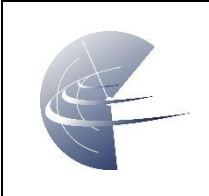

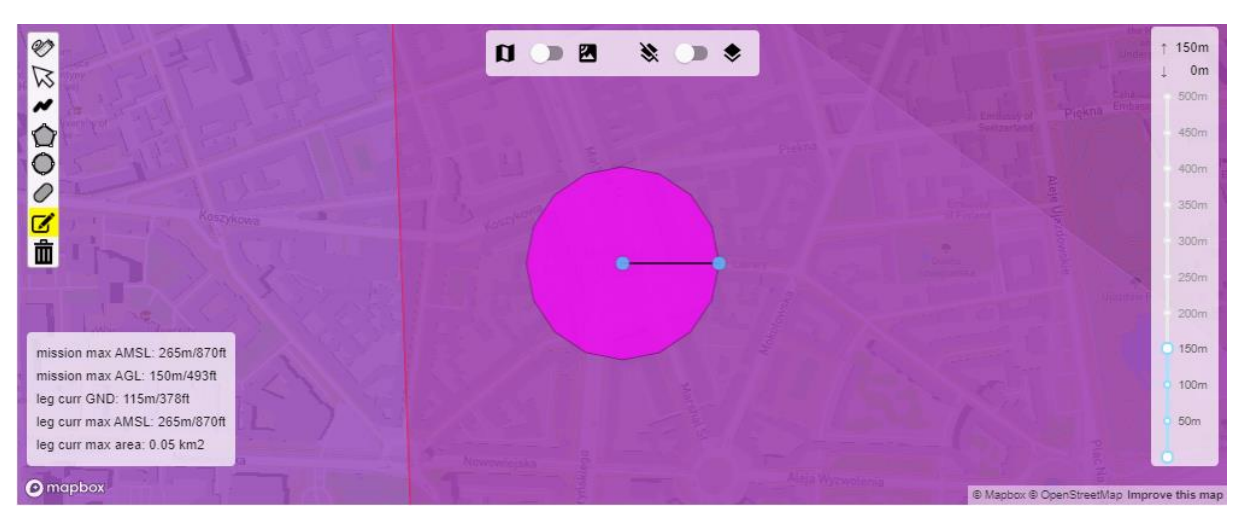

*Rysunek 39 Kreator granic wykonywanej misji, należy pamiętać o określeniu maksymalnej wysokości nad terenem*

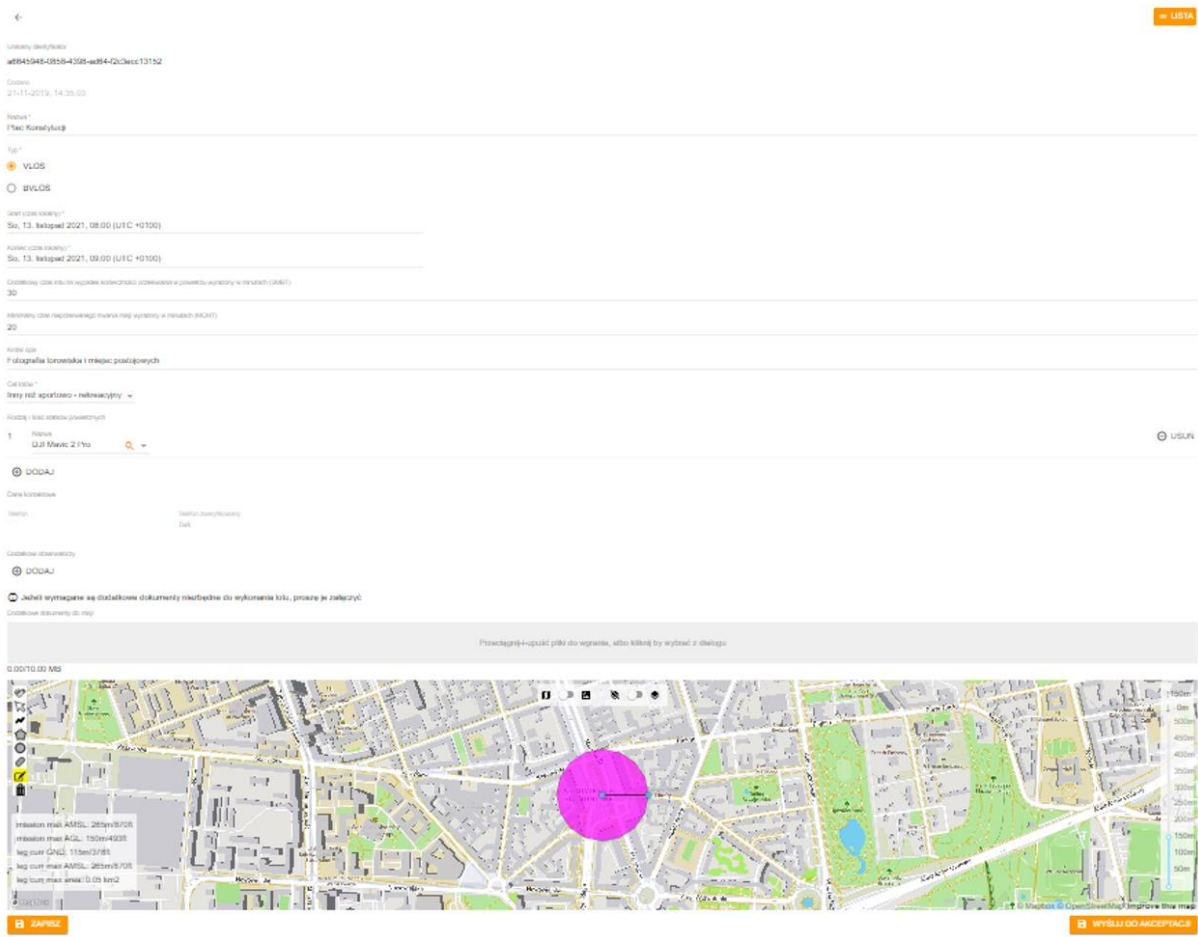

*Rysunek 40 Podsumowanie misji, należy ją zweryfikować pod kątem błędów i zapisać*

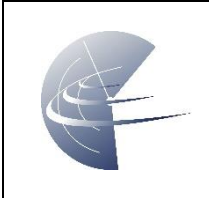

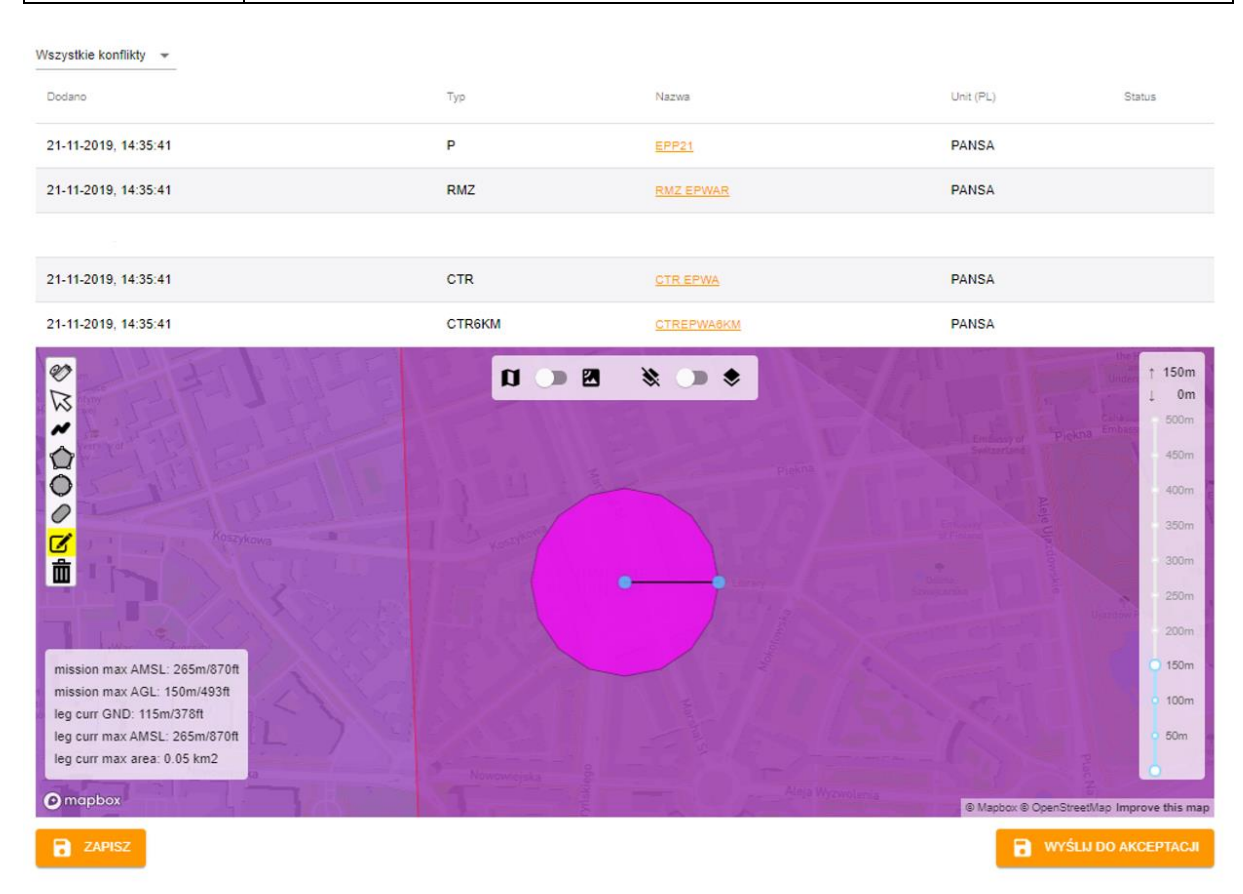

*Rysunek 41 po zapisaniu następuje automatyczna weryfikacja konfliktów których lista i zaznaczone obszary zostaną zobrazowane na mapie*

W tym przypadku aby wykonać lot w zaznaczonym obszarze należy wystąpić o zgodę dot. EPP21 do SOP. Dokument zwrotny należy dodać do misji.

Loty w odległości do 6km od granic lotniska mogą być wykonywane do wysokości budynku w promieniu 100m lub do 50m – należy obniżyć wysokość maksymalną w misji.

Po poprawieniu parametrów, misję należy ponownie zapisać i sprawdzić konflikty (pod kątem ewentualnych dodatkowych zgód które muszą zostać dodane do planu lotu). Gdy wszystko jest ok, misje można wysłać do akceptacji.

UWAGA: Plan lotu może zostać odrzucony z powodu:

- Zbyt dużej wysokości lotu
- Nie posiadania zgody na lot w innej strefie stałej lub czasowej znajdującej się w obszarze misji
- Nie dodanie typu BSP (kategoria wagowa ma wpływ na zgodę)
- Zaznaczenie lotu o charakterze sportowo-rekreacyjnym w miejscu lub czasie niedostępnym dla takiej aktywności

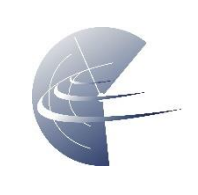

# <span id="page-28-0"></span>**8.5 ZGŁOSZENIE**

Gotową misję po zapisaniu należy wysłać do weryfikacji, pojawi się ona w panelu głównym jako oczekująca. Personel operacyjny PANSA UTM może taką misję zaakceptować, odrzucić (należy zapoznać się z powodem odrzucenia w Misjach Odrzuconych) lub zgłosić uwagi.

# <span id="page-28-1"></span>**8.6 PRZED LOTEM**

- Należy zapoznać się ze zmianami w przestrzeni powietrznej od momentu złożenia misji, np. czy nie pojawił się konfliktowy NOTAM.
- Należy posiadać przy sobie telefon komórkowy, na który w razie potrzeby, personel PansaUTM może nawiązać kontakt z Operatorem lub wskazanym Obserwatorem
- Jeżeli misja wymaga dodatkowych zgód, należy zastosować otrzymane wytyczne (np. telefon do zarządcy terenu przed startem i po wylądowaniu)
- Strefa misji nie jest strefą wydzieloną z przestrzeni powietrznej, należy mieć na uwadze że istnieje możliwość pojawienia się innego statku powietrznego w tym załogowego (np. LPR - Lotnicze Pogotowie Ratunkowe), któremu należy bezwzględnie ustąpić.
- Uzyskanie zgody nie zwalnia z obowiązku przestrzegania zasad ruchu lotniczego. Cały lot musi być wykonany wg. obecnych przepisów.

# <span id="page-28-2"></span>**8.7 LOT**

- Przed lotem wybierz swoją zaakceptowaną misję na aplikacji DroneRadar 2, zrób chceck-in w trakcie jej trwania oraz w jej granicach i poczekaj na kceptację check-inu, co jest równoznaczne ze zgodą na start.
- W przypadku utraty kontroli nad dronem, fakt taki należy bezzwłocznie zasygnalizować przez aplikację mobilną.
- Operator ma bezwzględny obowiązek ustąpienia pierwszeństwa wszystkim załogowym statkom powietrznym w taki sposób, aby nie doprowadzić do zbliżenia z innym statkiem powietrznym.

# <span id="page-28-3"></span>**8.8 PO MISJI**

• Należy zakończyć misję w aplikacji mobilnej.

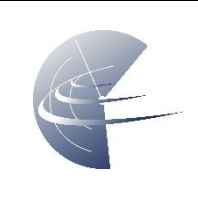

# <span id="page-29-0"></span>**9 ORGANIZACJA ORAZ FUNKCJE OPROGRAMOWANIA**

Okno Aplikacji jest podzielone na 4 sekcje: Panel główny, Misje, Drony, Certyfikaty.

# <span id="page-29-1"></span>**9.1 PANEL GŁÓWNY**

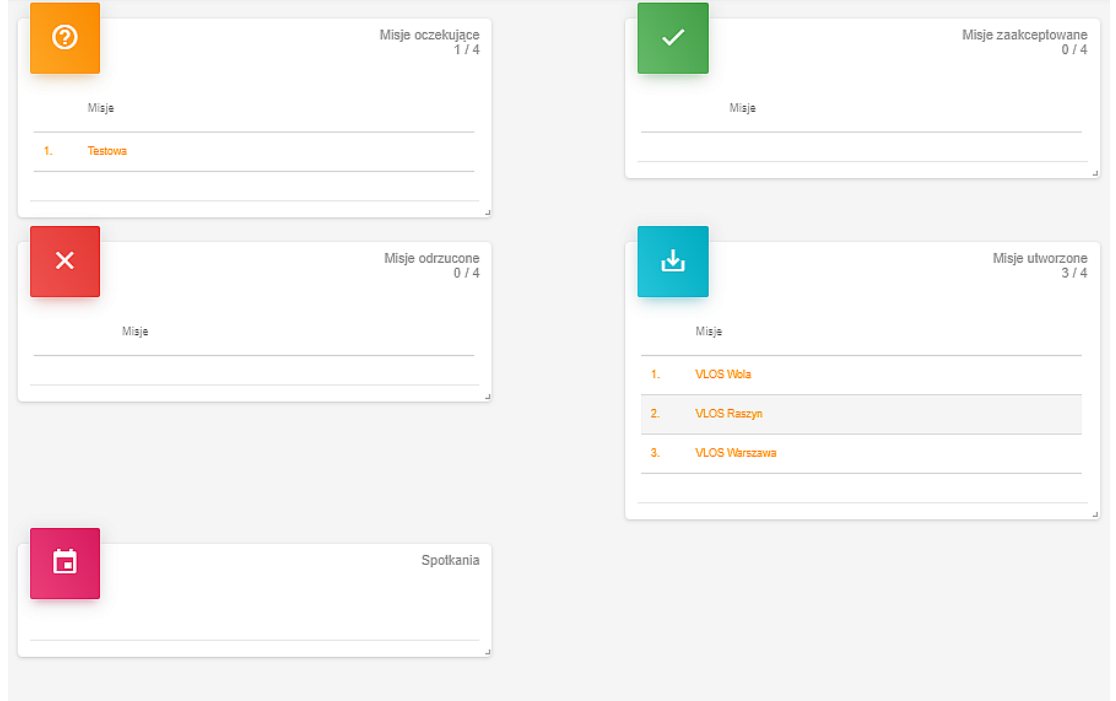

## <span id="page-29-2"></span>**9.1.1 Misje oczekujące**

Misje które zostały wysłane przez użytkownika, czekają na akceptację ze strony zarządzających DTM. Umieszczonej misji nie można usunąć samodzielnie. Możliwość podejrzenia szczegółowych parametrów misji.

#### <span id="page-29-3"></span>**9.1.2 Misje zaakceptowane**

Misje zaakceptowane przez UTM

#### <span id="page-29-4"></span>**9.1.3 Misje odrzucone**

Misje odrzucone przez UTM

#### <span id="page-29-5"></span>**9.1.4 Misje utworzone**

Baza stworzonych misji, które nie zostały wysłane do zaakceptowania. Uwaga, wymienione tutaj misje nie są weryfikowane.

#### <span id="page-29-6"></span>**9.1.5 Spotkania**

Lista proponowanych spotkań np. z personelem ULC w celu wyjaśnienia nieprawidłowości, kontroli lub oględzin drona w przypadku dopuszczenia do lotów BVLOS.

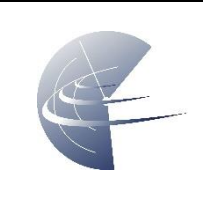

## <span id="page-30-0"></span>**9.2 MISJE**

#### <span id="page-30-1"></span>**9.2.1 Nowa misja**

Czas oczekiwania na akceptację misji

VLOS – do 3 dni

BVLOS – do 7 dni

Aktualnie obsługiwane procesy:

- pomoc w uzyskaniu zgody na lot w zasięgu widoczności wzrokowej (VLOS) w przestrzeniach kontrolowanych (CTR), lot VLOS z dodatkowymi obserwatorami w przestrzeni kontrolowanej
- pomoc w uzyskaniu zgody na lot poza zasięgiem widoczności wzrokowej (BVLOS)

### *9.2.1.1 Typ*

Określa nazwę oraz typ operacji

**VLOS** – loty w zasięgu nieuzbrojonego wzroku operatora (z obserwatorem również EVLOS)

**BVLOS** – loty poza zasięgiem wzroku operatora

#### *9.2.1.2 Czas*

Określa ramy czasowe operacji, zastosowany czas to czas lokalny (LT). Po ustaleniu daty i godziny rozpoczęcia operacji, suwakiem można określić długość w minutach lub podać datę i godzinę zakończenia. Należy wybierać możliwie krótkie realistyczne przedziały czasowe.

#### *1.1.1.1 Informacje dodatkowe*

Dodatkowe ramy czasowe, maksymalny czas lotu na jednym komplecie zasilania (maksymalny czas bez lądowania BSP) oraz krótki opis celu misji, np. fotografowanie PKiN

#### *9.2.1.3 Cel*

9.2.1.3.1 VLOS

- Sportowo rekreacyjny
- Inny niż sportowo rekreacyjny (tzw. "komercyjny")

9.2.1.3.2 BVLOS (Uwaga, brak lotów "komercyjnych")

- Szkoleniowy
- Specjalistyczny
- Automatyczny
- Operacyjny

#### *9.2.1.4 Statki powietrzne*

Używane do realizacji misji wszystkie statki powietrzne

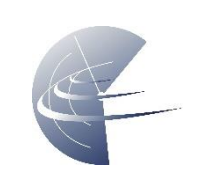

# *9.2.1.5 Obserwatorzy i załączniki*

Dane kontaktowe osoby będącej operatorem. Wysoce zalecane jest wyznaczenie obserwatora nawet przy operacjach VLOS.

Tutaj należy również dołączyć dodatkowe zgody wymagane do lotu w misji. PDF lub JPG

## *9.2.1.6 Edytor graficzny misji*

Pamiętaj, że Twoja misja może składać się z kilku elementów: okręgów, wielokątów i przelotów. Dla każdego elementu trasy **określ minimalną i maksymalną wysokość** lotu. Staraj się, aby Twoja misja przecinała w miarę możliwości jak najmniej stref. Na górze mapy są przełączniki którymi można zmieniać parametry wyświetlanej mapy i warstwy.

## <span id="page-31-0"></span>**9.2.2 Filtr**

Filtrowanie statków

## <span id="page-31-1"></span>**9.2.3 Modyfikowanie**

Edytuj

### <span id="page-31-2"></span>**9.2.4 Wysyłanie misji**

Utworzone misje można wysłać do dalszej akceptacji do UTM

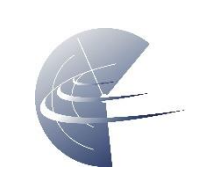

## <span id="page-32-0"></span>**9.3 DRONY**

W tym miejscu należy zadeklarować BSP które będą używane do lotów

### <span id="page-32-1"></span>**9.3.1 Nowy DRON**

#### *9.3.1.1 Model*

Wybierz z listy model gotowego sprzętu lub podaj ręcznie nazwę.

Model statku – nazwa, np. Mavic

Producent BSP, np. DJI lub w przypadku DIY głównego komponentu np. ramy, kontrolera lotu lub szczególnego ładunku.

DIY – Do it yourself – model zbudowany samodzielnie lub model z prefabrykatów

### *9.3.1.2 Typ*

Multi Rotor – wielowirnikowiec, klasa oznacza kształt/ilość napędów Quad - 4, Hexa - 6, Octo - 8, inny

Helicopter – helikopter

Aircraft – Samolot, latające skrzydło, wiatrakowiec, wiropłat

Airship, Balloon – balon, sterowiec

Kategoria wagowa UML 5 – do 5kg, UML 25 – do 25kg

#### *9.3.1.3 Osiągi*

MTOM – maksymalna masa startowa (sumaryczna waga BSP, zamontowanych akcesoriów, ogniw i paliwa)

Czas lotu – maksymalny czas lotu na zasilaniu/paliwie bez lądowania

Vmax w poziomie – maksymalna prędkość chwilowa jaką może osiągnąć BSP

Vmax w pionie (dla różnych wartości w dół i górę, podaj wyższą wartość)

Zasięg – maksymalna teoretyczna odległość na jaką może odlecieć BSP

Zasięg w trybie śledzenia – odległość do jakiej operator ma pełną kontrolę nad BSP

Maks. Wysokość względem startu – np. dla DJI większości maks. 500m

#### *9.3.1.4 Zabezpieczenia*

RTL – powrót do miejsca startu

RTH – powrót do zadeklarowanego punktu domowego

AL – automatyczne lądowanie w miejscu, po utracie zasięgu

H – zawis w miejscu, oczekiwanie na powrót sygnału sterującego

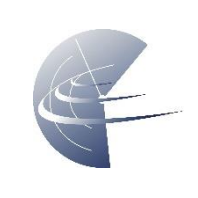

# *9.3.1.5 Rejestracja*

9.3.1.5.1 Rejestracja

Jeżeli został nadany identyfikator (np. SPYYYXX)

9.3.1.5.2 Numer seryjny

numer seryjny BSP, w przypadku braku/DIY nr seryjny kontrolera lotu lub równoważny – tabliczka znamionowa, naklejka informacyjna lub pozyskane z oprogramowania.

9.3.1.5.3 Transponder Call (opcjonalnie w przypadku obowiązku stosowania transponderów)

## 9.3.1.5.4 Kod ICAO

Oznacznik składa się zawsze z trzech liter, i może być stosowany opcjonalnie po uprzednim zatwierdzeniu go przez właściwą komórkę ICAO

9.3.1.5.5 Zdalne ID - opcjonalnie w przypadku stosowania urządzeń zapewniających zdalne ID

### *9.3.1.6 Wyposażenie*

9.3.1.6.1 Podstawowe urządzenie lokalizujące GPS, moduł ADS-B (opcjonalnie )

9.3.1.6.2 Awaryjne urządzenie lokalizujące

- Lokalizator GSM
- sygnalizator dźwiękowy
- sygnalizator świetlny

9.3.1.6.3 Napęd Elektryczny, Paliwo ciekłe, hybrydowy Źródło energii dla napędu BSP

#### 9.3.1.6.4 Tryby lotu

- GSM utrzymanie pozycji
- Ręczny jeżeli nie są dostępne tryby utrzymujące pozycję poziomą i pionową

#### 9.3.1.6.5 Monitor parametrów lotu

Transmisja video, video z OSD, telemetria na stacji naziemnej, monitor dźwiękowy na BSP, monitor świetlny na BSP (np. lipo buzzer)

9.3.1.6.6 Rejestrowanie parametrów lotu

- wewnątrz BSP (pamięć wbudowana, karta SD)
- na stacji naziemnej
- na innym urządzeniu (logowanie w chmurze, np. *Airdata*)

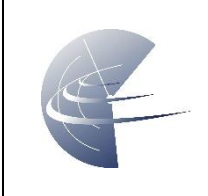

### 9.3.1.6.7 Kamera

- Kamera EO światła widzialnego (np. Kamera w DJI Phantom 4, DJI Mavic 2 Pro)
- Kamera IR podczerwień
- Kamera NDVI multispektralna
- Kamera głębi
- Inna
- Brak

#### 9.3.1.6.8 Oświetlenie

Nawigacyjne – oświetlenie umożliwiające jednoznaczną identyfikację położenia i zorientowania BSP

Stroboskopowe – Nieciągłe źródło światła białego, umieszczone w sposób umożliwiający widoczność w nocy

9.3.1.6.9 Długość uwięzi (jeżeli występuje) Długość maksymalna od miejsca zakotwiczenia do BSP

9.3.1.6.10 System zarządzania energią (BMS lub monitoring stanu ogniw) Kontrola poziomu rozładowania ogniw (napięcie, prąd pobierany, pojemność, napięcie na poszczególnych celach), poziomu paliwa, przewidywana długość lotu.

9.3.1.6.11 Sensor wysokości Barometr, czujnik ultradźwiękowy, laserowy, GPS, inny

9.3.1.6.12Interfejs do U-Space Transponder

9.3.1.6.13Wyposażenie awaryjne Spadochrony, osłony śmigieł, klatki bezpieczeństwa

#### *9.3.1.7 Cechy szczególne*

Prosimy o załączenie zdjęcia z numerem seryjnym drona. Jeśli dron jest urządzeniem nieseryjnym (DIY) prosimy o zdjęcie numeru seryjnego kontrolera lotu (może to być zdjęcie z ekranu programu obsługującego kontroler).

9.3.1.7.1 Ograniczenia operacyjne Jeżeli posiada, należy podać

9.3.1.7.2 Minimalny wiek – operatora Jeżeli producent ograniczył wiek osoby która może użytkować urządzenie, należy tutaj wpisać (np. użytkownik powyżej 16 roku życia)

9.3.1.7.3 Energia (opcjonalnie) Energia mechaniczna (potencjalna, kinetyczna)

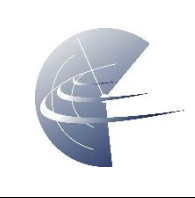

Kinetyczna=0,5\*masa\*prędkość max^2 [kg\*m^2/s^2]

Energia elektryczna (kWh ogniw)

9.3.1.7.4 Lwa (opcjonalnie) Poziom hałasu (<90dBa)

9.3.1.7.5 Certyfikacja (opcjonalnie) Czy urządzenie posiada ważną certyfikację (np. do lotów BVLOS)

9.3.1.7.6 Opis ryzyk (opcjonalnie) Szczególne ryzyka związane z użytkowaniem danego BSP

### *9.3.1.8 Nazwa*

Nazwa urządzenia jaka będzie prezentowana w misjach

### <span id="page-35-0"></span>**9.3.2 Filtr**

Zapisane drony można przefiltrować

## <span id="page-35-1"></span>**9.3.3 Modyfikowanie**

Edytuj

Sklonuj

## <span id="page-35-2"></span>**9.3.4 Archiwum**

Urządzenia archiwalne

#### <span id="page-35-3"></span>**9.3.5 Weryfikacja**

Wyślij parametry do zgłoszenia

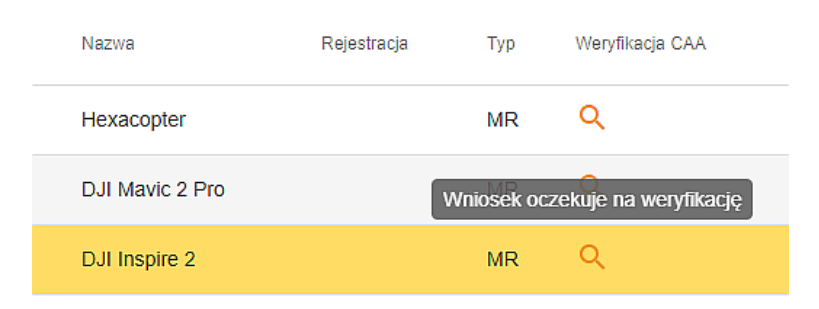

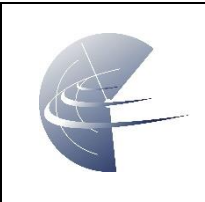

# <span id="page-36-0"></span>**9.4 CERTYFIKATY**

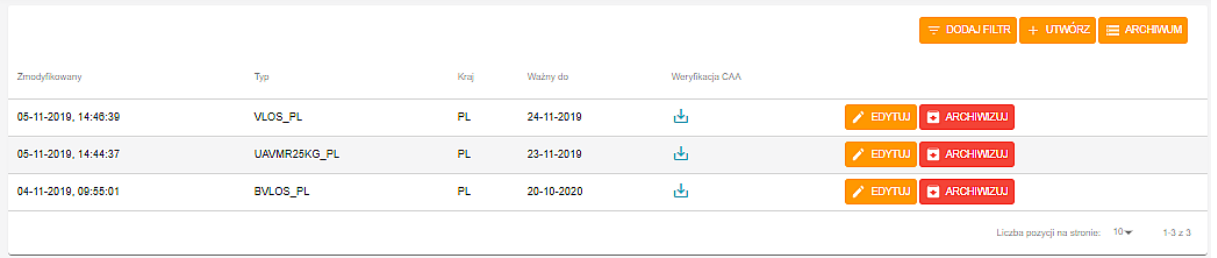

## <span id="page-36-1"></span>**9.4.1 Nowy certyfikat**

VLOS + Kategoria MR25kg

Po uzupełnieniu wszystkich danych, certyfikat należy zapisać i opcjonalnie wysłać do weryfikacji – odpowiednie przyciski na końcu kreatora.

#### *9.4.1.1 Typ*

Tu należy wybrać rodzaj certyfikatu/uprawnienia. Jeżeli w ŚK posiadasz kilka, uzupełnij każde z nich oddzielnie. Kraj - miejsce gdzie zostało wydane uprawnienie.

#### *9.4.1.2 ID certyfikatu*

Tam gdzie wymagane, unikalny numer certyfikatu (np. PL.12345UAVO)

#### *9.4.1.3 Ważność*

Data ważności, zazwyczaj umieszczana na certyfikacie.

#### *9.4.1.4 Załączniki*

Skan/zdjęcie dokumentu. Wszystkie strony. PDF lub JPG

#### <span id="page-36-2"></span>**9.4.2 Filtr**

Certyfikaty można uporządkować wg. wybranych kategorii.

#### <span id="page-36-3"></span>**9.4.3 Edycja**

Po utworzeniu można nanosić zmiany w Certyfikacie

#### <span id="page-36-4"></span>**9.4.4 Archiwum**

Stare dokumenty i nieaktualne świadectwa można zarchiwizować

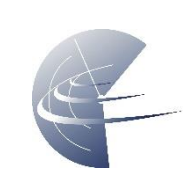

# <span id="page-37-0"></span>**10 WSPARCIE I ZGŁASZANIE BŁĘDÓW**

Wsparcie w zakresie korzystania z aplikacji dFPL zapewnia dział Zarządzania Operacjami Bezzałogowych Statków Powietrznych (OSU). kontakt od poniedziałku do piątku, w godzinach od 07:00 do 15:00; e-mail: [utm@pansa.pl](mailto:utm@pansa.pl) tel.: (+ 48 22) 574-57-41; 574-57-15; 574-75-53.

<span id="page-37-1"></span>W przypadku wystąpienia błędów, problemy należy zgłaszać na adres e-mail: [info@droneradar.eu](mailto:info@droneradar.eu) oraz [utm@pansa.pl](mailto:utm@pansa.pl)